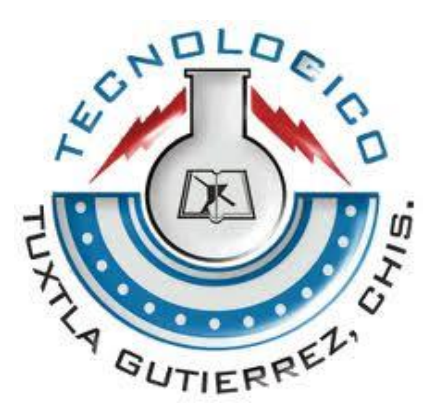

# **ITTG**

## RESIDENCIA PROFESIONAL

Ing. Electrónica

Presenta:

Rafael Antonio Ricaldi Cifuentes

"Sistema mecatrónico para generar rejillas de periodo largo en fibra óptica para aplicaciones en filtro óptico".

Asesor:

Dr. Camas Anzueto Jorge Luis

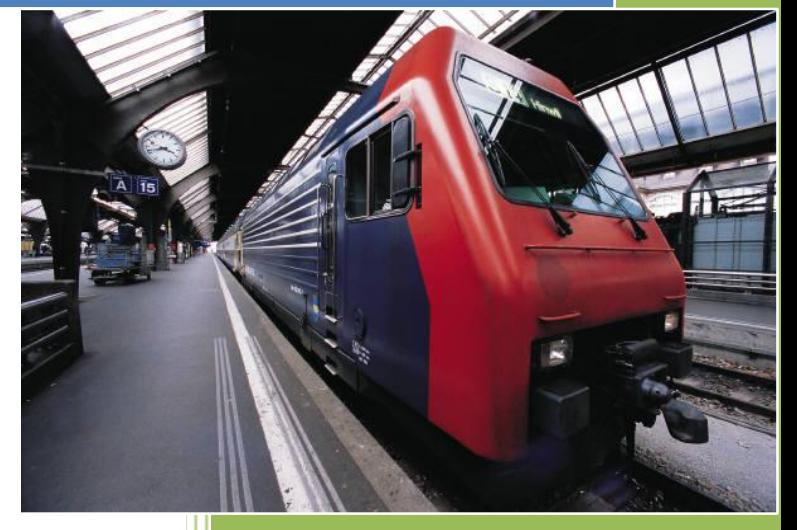

9° SEMESTRE

**TUXTLA GUTIERREZ, CHIAPAS.**

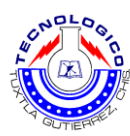

## Contenido

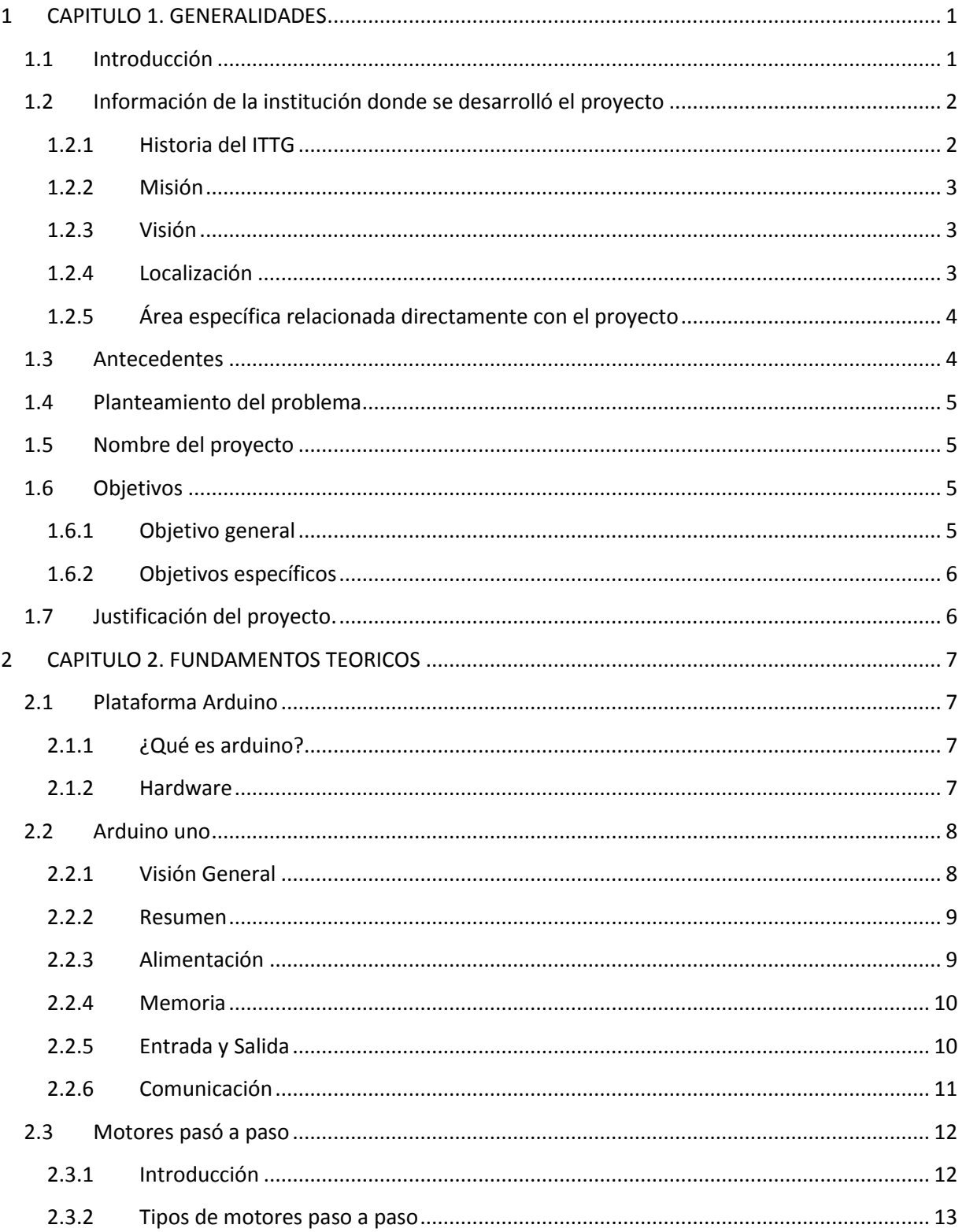

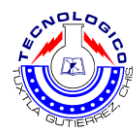

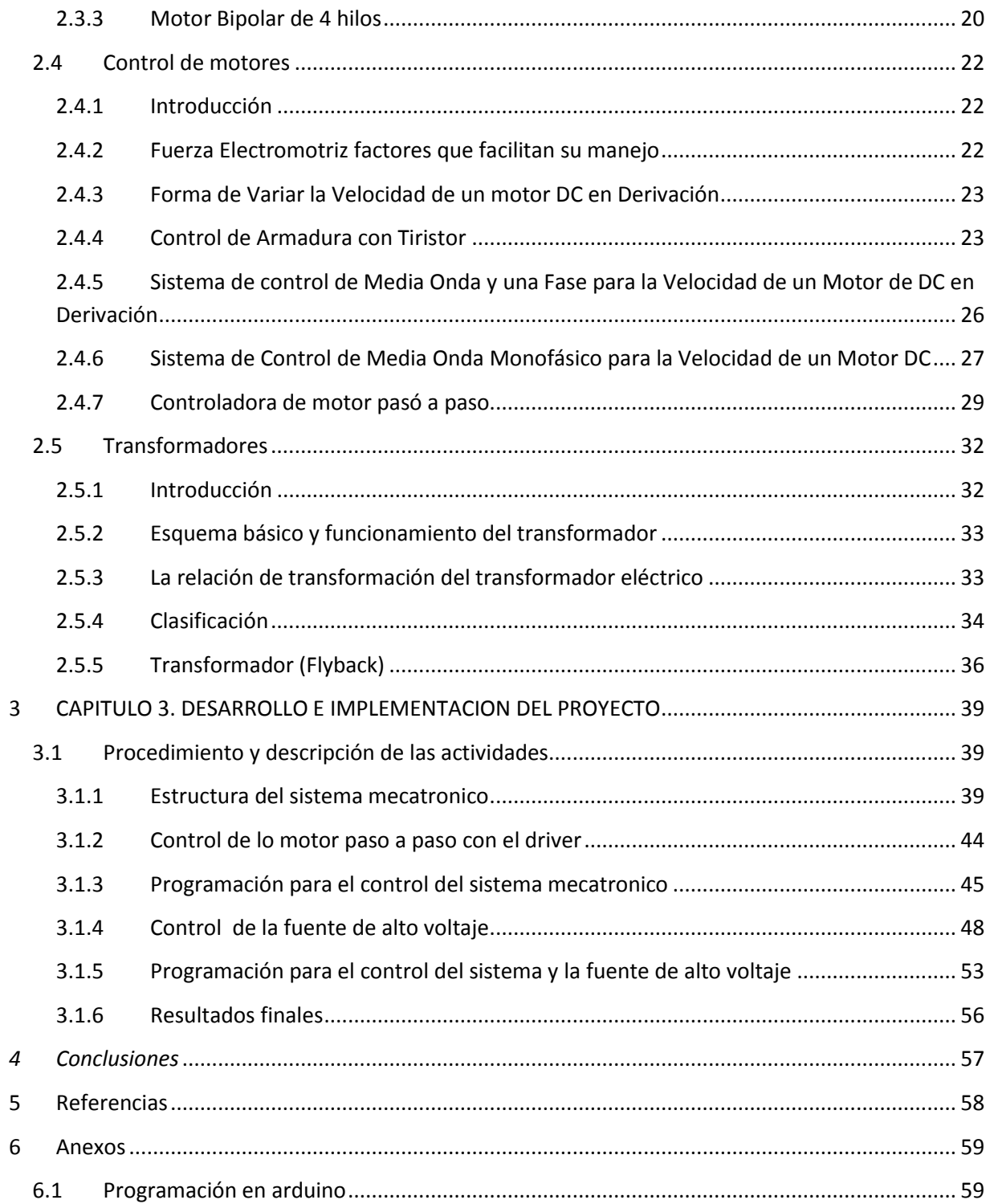

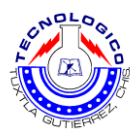

## <span id="page-3-0"></span>**1 CAPITULO 1. GENERALIDADES**

#### <span id="page-3-1"></span>**1.1 Introducción**

 Una rejilla de periodo largo en fibra óptica (filtro óptico) es un medio que sólo permite el paso a través de él la [luz](http://es.wikipedia.org/wiki/Luz) con ciertas propiedades, suprimiendo o atenuando la luz restante. En los sistemas de comunicaciones por fibra óptica los más comunes son las Rejillas de Bragg y las Rejillas de Periodo largo ya que permiten un acoplamiento entre el núcleo y el revestimiento del 100 %.

La aplicación primaria de rejillas de periodo largo de fibra se encuentra en los sistemas de comunicaciones ópticas. Se utilizan específicamente como filtros de muesca. También se utilizan en los multiplexores y demultiplexores ópticos con un circulador óptico, o multiplexor óptico de añadir y soltar.

Además de ser sensibles a la tensión, la longitud de onda de las rejillas de periodo largo también es sensible a la temperatura. Esto significa que rejillas de periodo largo de fibra se pueden utilizar como elementos de detección en sensores de fibra óptica.

Específicamente, rejillas de periodo largo de fibra están encontrando usos en aplicaciones de instrumentación, tales como la sismología, sensores de presión para entornos extremadamente duras, y como sensores de fondo de pozo en pozos de petróleo y gas para la medición de los efectos de la presión externa, temperatura, vibraciones sísmicas y de medición de flujo en línea. Como tales, ofrecen una ventaja significativa sobre los medidores electrónicos tradicionales que se utilizan para estas aplicaciones en que son menos sensibles a la vibración o el calor y por lo tanto son mucho más fiable.

 Considerando que innovar en el ámbito tecnológico es una de las actividades que la humanidad ha venido haciendo desde hace ya cierto tiempo y gracias a esto se ha podido avanzar, debido a que vemos esto como un rompecabezas, en la cual los primeros investigadores aportan ciertas bases científicas que a su vez los demás utilizan para crear algo mejor, y de utilidad para las personas.

La presente investigación se basa en el desarrollo de un sistema mecatrónico para generar rejillas de periodo largo en fibra óptica, considerando que tal instrumento no existe en el mercado nosotros estamos innovando este dispositivo.

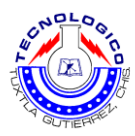

## <span id="page-4-0"></span>**1.2 Información de la institución donde se desarrolló el proyecto**

## **1.2.1 Historia del ITTG**

<span id="page-4-1"></span> El Instituto Tecnológico de Tuxtla Gutiérrez es una institución pública dependiente de la Secretaría de Educación Pública. Imparte 8 licenciaturas y 2 programas de posgrado en las áreas de Ingeniería, Tecnología y Ciencias Administrativas.

 El Instituto Tecnológico de Tuxtla Gutiérrez fue fundado el 24 de octubre de 1972, se encuentra ubicado en el centro del estado de Chiapas, que por su gran variedad de climas y suelos es propio para el cultivo de muy diversas especies vegetales nativas y adaptadas, con lo que se puede desarrollar la agroindustria, así como muchos otros procesos industriales a partir del gran potencial que ofrece este estado, en el cual el Instituto debe constituirse en el sujeto de cambio, al presentar alternativas de desarrollo sustentable del estado en forma multidisciplinaria.

 La matrícula escolar en licenciatura se conforma de 1 982 estudiantes: 1473 hombres y 509 mujeres. En el posgrado hay 78 alumnos: 68 hombres y 10 mujeres.

 La población de egresados en el nivel de licenciatura es de 2 345 alumnos, de ellos 1 892 son hombres y 453 son mujeres.

Los principales laboratorios con los que cuenta el Instituto Tecnológico de Tuxtla Gutiérrez son:

- $\checkmark$  Optomecatronica
- Microbiología
- Biotecnología
- $\checkmark$  Química
- $\checkmark$  Mecánica
- $\checkmark$  Sistemas computacionales
- $\checkmark$  Ingeniería industrial
- $\checkmark$  Plantas piloto
- $\checkmark$  Polo Tecnológico Nacional

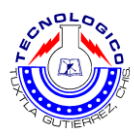

#### <span id="page-5-0"></span>**1.2.2 Misión**

 Formar de manera integral profesionistas de excelencia en el campo de la ciencia y la tecnología con actitud emprendedora, respeto al medio ambiente y apego a los valores éticos.

#### <span id="page-5-1"></span>**1.2.3 Visión**

Ser una Institución de excelencia en la educación superior tecnológica del Sureste, comprometida con el desarrollo socioeconómico sustentable de la región.

#### <span id="page-5-2"></span>**1.2.4 Localización**

Dirección: Carretera Panamericana Km 1080. Tuxtla Gutiérrez Chiapas, C.P. 29050. En la figura 1.1 se muestra un croquis de la ubicación del ITTG.

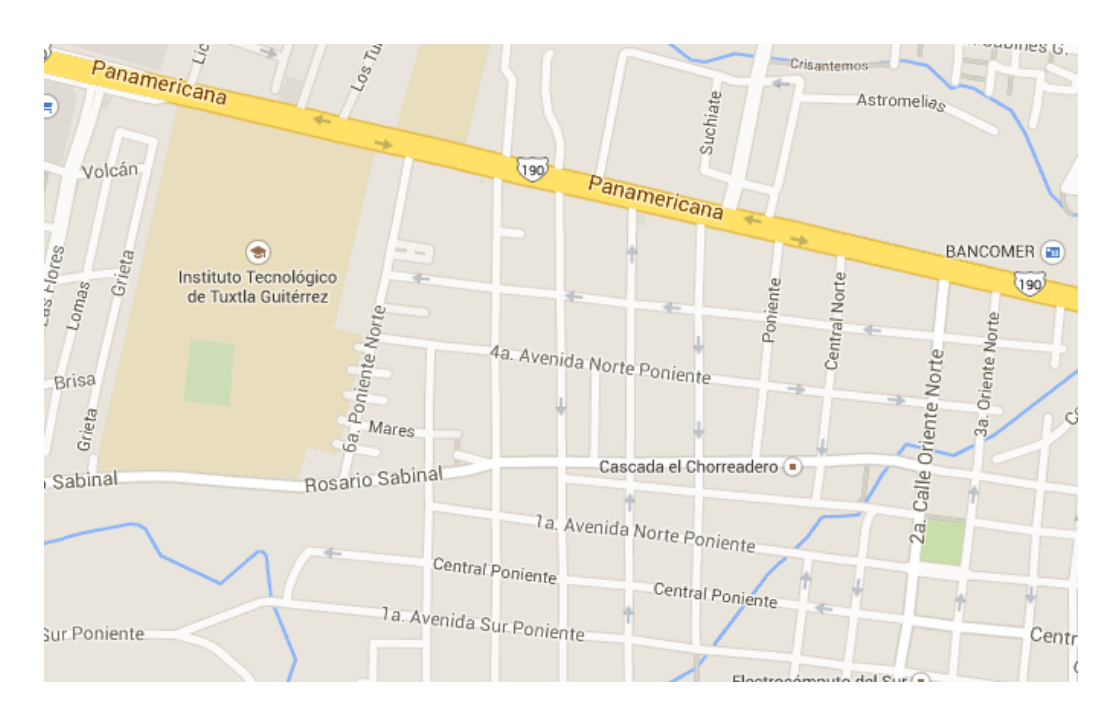

**Figura 1.1 Ubicación del ITTG**

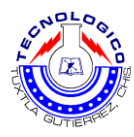

## <span id="page-6-0"></span>**1.2.5 Área específica relacionada directamente con el proyecto**

 Posgrado Maestría en Ciencias en ingeniería Mecatrónico ubicada en el edificio Z, aula Z-13 un lugar específico para investigaciones de los alumnos de la maestría, el cual cuenta con internet inalámbrico dentro del aula, varios escritorios y varios equipos de medición.

 La carrera de Ingeniería Electrónica tiene como misión "formar profesionales de excelencia con competencias en el ámbito de la Ingeniería Electrónica, motivados para la promoción del desarrollo profesional y el conocimiento científico y tecnológico, con actitud emprendedora, respeto al medio ambiente y apego a los valores cívicos y éticos".

## <span id="page-6-1"></span>**1.3 Antecedentes**

 Juan Carlos G. H. presenta en octubre del 2006, la instrumentación y construcción de una fuente de alto voltaje, la cual fue controlada por el puerto de comunicación de entrada/ salida de una tarjeta de adquisición de datos, utilizando el lenguaje de programación gráfica LabView. La fuente fue utilizada para la fabricación de rejillas de periodo largo de fibra óptica mediante la técnica de arco eléctrico punto por punto, con el diseño y construcción de la fuente se logró fabricar rejillas de periodo largo con un costo de fabricación menor del 80% con respecto a la fabricación de rejillas de periodo largo con una empalmadora de fibra óptica. El instrumento fabricado tiene un panel de control virtual para modificar el tiempo de duración del arco, el voltaje aplicado y la corriente eléctrica aplicada a dos electrodos y de esa manera modificar la estructura de la fibra óptica. Las rejillas fueron fabricadas con fibra óptica convencional SMF-28 y las rejillas pueden ser utilizadas en láseres de fibra óptica, filtros ópticos y en la implementación de sensores ópticos.

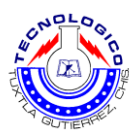

## <span id="page-7-0"></span>**1.4 Planteamiento del problema**

 Hoy en día en el laboratorio de Optomecatronica del Instituto Tecnológico de Tuxtla Gutiérrez no se pueden realizar aplicaciones ( como el diseño de láseres, amplificadores, sensores, demultiplexores, multiplexores, circuladores ópticos, de fibra óptica entre otros dispositivos) en donde intervengan las rejillas de fibra óptica porque no existe un sistema mecatronico capaz de generar Rejillas de Periodo largo ya que se necesita de un sistema micrométrico que permita ir controlando las RPL en la fibra óptica y se valla creando una variación periódica en el índice de refracción del núcleo de la fibra, lo que genera un espejo dieléctrico que específica la longitud de onda. Al igual que se tiene que controlar la tensión en la fibra óptica, Para que pueda haber 100% de acoplamiento entre el núcleo y el revestimiento [1].

 Cabe mencionar que hoy en día el costo de adquirir uno de estos filtros anda alrededor de 10,000.00 pesos en moneda nacional con una longitud de 30 cm.

## <span id="page-7-1"></span>**1.5 Nombre del proyecto**

"SISTEMA MECATRONICO PARA GENERAR REJILLAS DE PERIODO LARGO EN FIBRA OPTICA PARA APLICACIONES EN FLITRO OPTICO"

## <span id="page-7-2"></span>**1.6 Objetivos**

#### <span id="page-7-3"></span>**1.6.1 Objetivo general**

 Diseñar, construir e implementar un sistema mecatrónico para generar rejillas de periodo largo en fibra óptica para aplicaciones en filtros ópticos.

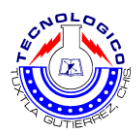

## <span id="page-8-0"></span>**1.6.2 Objetivos específicos**

- Diseñar y construir la estructura del sistema mecatrónico.
- Diseñar y construir el sistema de alineamiento (micrométrico) para la fibra óptica.
- Diseñar y construir la fuente de alto voltaje.
- $\bullet$  Implementar la programación con el micro controlador arduino.
- Conjuntar todas las partes antes mencionadas.

## <span id="page-8-1"></span>**1.7 Justificación del proyecto.**

 Hoy en día no existe un sistema capaz de generar rejillas de periodo largo en F.O. Por lo tanto surge la oportunidad de generar un sistema mecatrónico automatizado para la fabricación de rejillas de periodos largo y se puedan diseñar dispositivos como láseres, amplificadores, sensores de fibra óptica entre otros dispositivos., ya que el sistema como tal no necesita de un equipo especializado y que se puede desarrollar un prototipo inicial en el Instituto Tecnológico de Tuxtla Gutiérrez.

 Al diseñar este tipo de sistema mecatronico permitirá un bajo costo en la construcción de filtros ópticos de fibra óptica y esto nos permitirá innovar aplicaciones en donde tenga lugar la fibra óptica.

 La aportación principal al desarrollar ésta tecnología es la de obtener un modelo de utilidad o una patente con la finalidad de trascender y así fabricar nuestro propios filtros ópticos elaborados con fibra óptica para aplicaciones en sistemas de comunicaciones por fibra óptica, sensores de fibra y láseres de fibra óptica, entre otros.

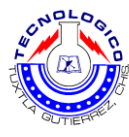

## <span id="page-9-0"></span>**2 CAPITULO 2. FUNDAMENTOS TEORICOS**

## <span id="page-9-1"></span>**2.1 Plataforma Arduino**

## <span id="page-9-2"></span>**2.1.1 ¿Qué es arduino?**

 Arduino es una plataforma para computación física de código abierto basada en una simple tarjeta I/O y un entorno de desarrollo que implementa el procesamiento/idioma de cableado (Processing/Wiring). Arduino puede ser usado para desarrollar objetos autónomos interactivos o puede ser conectado a software en su ordenador (por ejemplo, Flash, Processing, MaxMSP). El IDE de código abierto puede ser descargado de forma gratuita (en la actualidad para Mac OS X, Windows y Linux).

#### <span id="page-9-3"></span>**2.1.2 Hardware**

 Hay múltiples versiones de la placa arduino. La mayoría usan Atmega168 de atmel, mientras que las placas más antiguas usan el ATmega8.

#### *2.1.2.1 Placas*

 **Uno:** Esta es la placa de arduino más popular. Se conecta al ordenador con un cable estándar USB y contiene todo lo que necesitas para programar y usar la placa. Puede ser ampliada con variedad de dispositivos.

 **Nano:** una placa compacta diseñada para uso como tabla de pruebas, el nano se conecta al ordenador usando un cable USB mini-B.

 **Mini:** Es la placa más pequeña de arduino. Trabaja bien en tabla de pruebas o para aplicaciones en las que prima el espacio. Se conecta al ordenador usando el cable mini USB.

 **LilyPad**: Diseñada para aplicaciones listas para llevar, esta palca puede ser conectada en fabrica y un estilo sublime.

 **Serial**: Es una placa básica que usa RS232 como un interfaz con el ordenador para programación y comunicación. Esta placa es fácil de ensamblaje para aprendizaje.

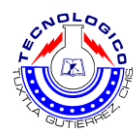

#### <span id="page-10-0"></span>**2.2 Arduino uno**

#### <span id="page-10-1"></span>**2.2.1 Visión General**

 El arduino uno es una placa microcontroladora basada en el ATmega 328p. Tiene 14 pines de entrada y salida digital (de los cuales todos pueden ser usados como salidas PWM (modulación por ancho de pulso), 6 entradas analógicas, un oscilador de cuarzo a 16MHZ, una conexión USB, un conector para alimentación, una cabecera ICSP, y un botón de reset. Contiene todo lo necesario para soportar el microcontrolador; simplemente conéctalo a un ordenador con un cable USB o enchúfalo con un adaptador AC/DC o batería para comenzar.

 A continuación se muestra en la figura 2.2 los elementos que componen la placa de arduino uno.

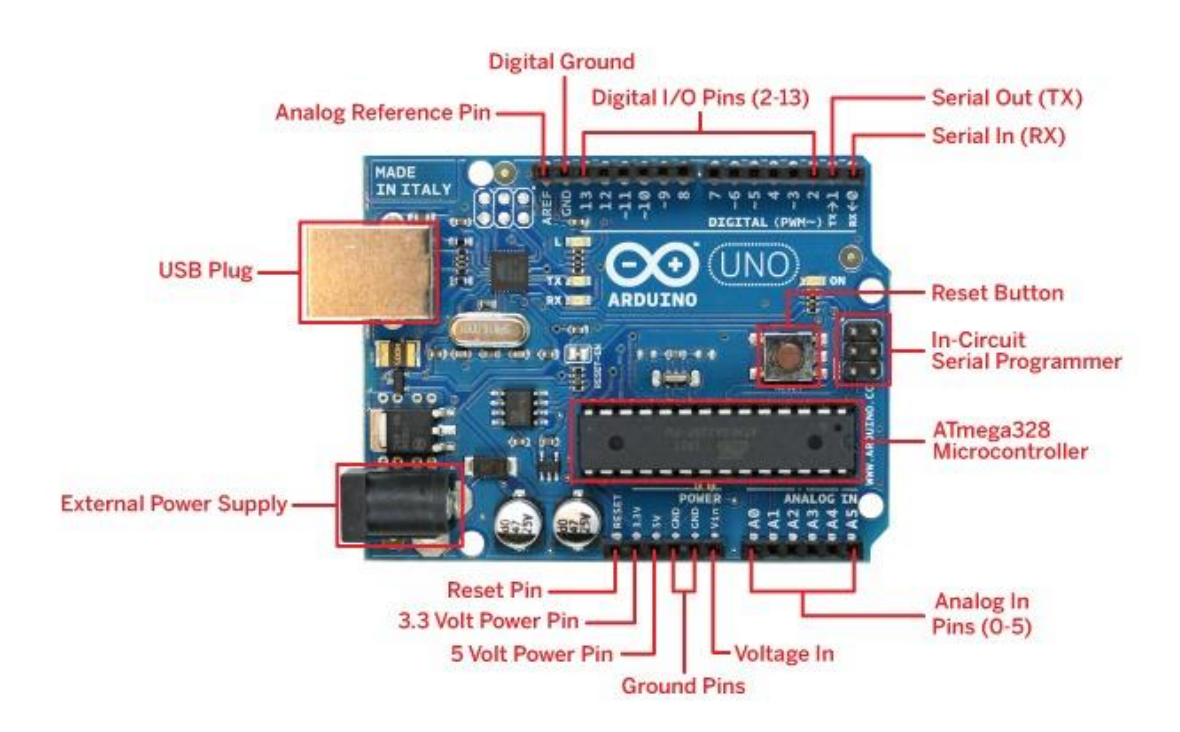

#### **Figura 2.2 Arduino uno**

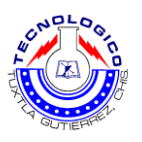

#### <span id="page-11-0"></span>**2.2.2 Resumen**

En la tabla 2.1 se encuentra las características principales del arduino uno.

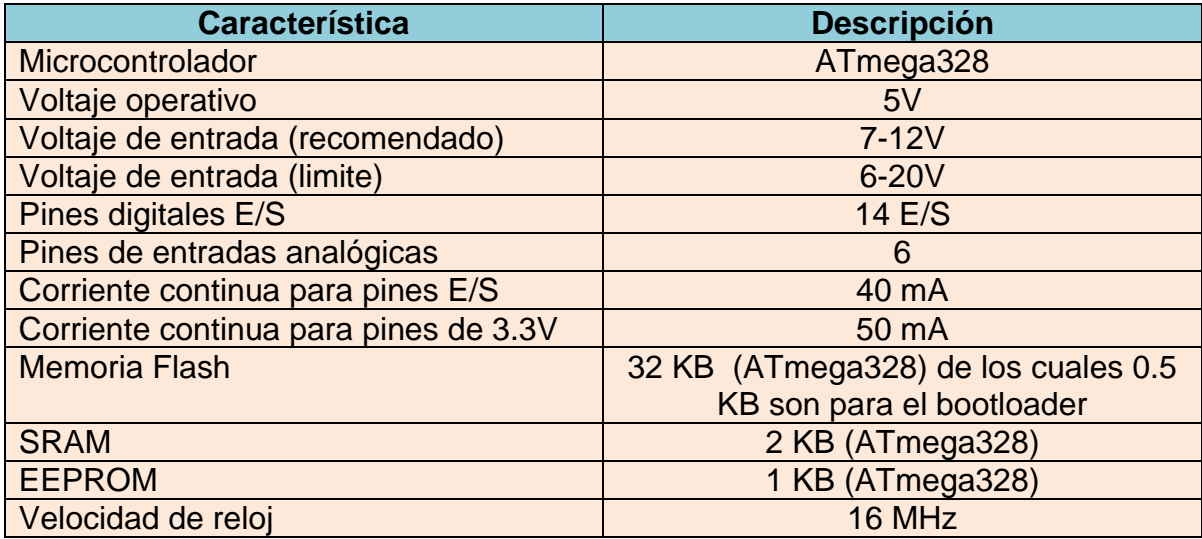

#### <span id="page-11-1"></span>**2.2.3 Alimentación**

 El Arduino uno puede ser alimentado a través de la conexión USB o con un suministro de energía externo. La fuente de energía se selecciona mediante el jumper PWR\_SEL: para alimentar a la placa desde la conexión USB, colocarlo en los dos pines más cercanos al conector USB, para un suministro de energía externo, en los dos pines más cercanos al conector de alimentación externa.

 La alimentación externa (no USB) puede venir o desde un adaptador AC-a-DC (wall-wart) o desde una batería. El adaptador puede ser conectado mediante un enchufe centro-positivo en el conector de alimentación de la placa. Los cables de la batería pueden insertarse en las cabeceras de los pines Gnd y Vin del conector POWER. Un regulador de bajo abandono proporciona eficiencia energética mejorada.

 La placa puede operar con un suministro externo de 6 a 20 voltios. Si es suministrada con menos de 7 V, sin embargo, el pin de 5 V puede suministrar menos de cinco voltios y la placa podría ser inestable. Si usa más de 12 V, el regulador de tensión puede sobrecalentarse y dañar la placa. El rango recomendado es de 7 a 12 voltios.

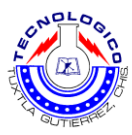

Los pines de alimentación son los siguientes:

 **VIN.** La entrada de tensión a la placa Arduino cuando está usando una fuente de alimentación externa (al contrario de los 5 voltios de la conexión USB u otra fuente de alimentación regulada). Puedes suministrar tensión a través de este pin, o, si suministra tensión a través del conector de alimentación, acceder a él a través de este pin.

 **5V.** El suministro regulado de energía usado para alimentar al microcontrolador y otros componentes de la placa. Este puede venir o desde VIN a través de un regulador en la placa, o ser suministrado por USB u otro suministro regulado de 5 V.

 **3V3.** Un suministro de 3.3 V generado por el chip FTDI de la placa. La corriente máxima es de 50 mA.

 **GND.** Pines de Tierra.

#### <span id="page-12-0"></span>**2.2.4 Memoria**

 El ATmega168 tiene 16 KB de memoria Flash para almacenar código (de los cuales 2 KB se usa para el \_bootloader\_). Tiene 1 KB de SRAM y 512 bytes de EEPROM (que puede ser leída y escrita con la librería EEPROM).

#### <span id="page-12-1"></span>**2.2.5 Entrada y Salida**

 Cada uno de los 14 pines digitales del uno puede ser usado como entrada o salida, usando funciones pinMode (), digitalWrite () y digitalRead()2. Operan a 5 voltios. Cada pin puede proporcionar o recibir un máximo de 40 mA y tiene una resistencia interna \_pull-up\_ (desconectada por defecto) de 20-50 KOhms.

Además, algunos pines tienen funciones especiales:

**Serial:** 0 (Rx) y 1 (Tx). Usados para recibir (Rx) y transmitir (Tx) datos TTL en serie. Estos pines estan conectados a los pines correspondientes del chip FTDI USB-a-TTL Serie.

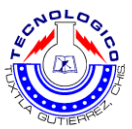

 **Interruptores externos:** 2 y 3. Estos pines pueden ser con\_gurados para disparar un interruptor en un valor bajo, un margen creciente o decreciente, o un cambio de valor. Mirar la función attachInterrupt().

 **PWM**: 3, 5, 6, 9, 10 y 11. Proporcionan salida PWM de 8 bits con la función analogWrite().

 **SPI:** 10 (SS), 11 (MOSI), 12 (MISO), 13 (SCK). Estos pines soportan comunicación SPI, la cual, aunque proporcionada por el hardware subyacente, no está actualmente incluida en el lenguaje Arduino.

 **LED:** 13. Hay un LED empotrado conectado al pin digital 13. Cuando el pin está a valor HIGH, el LED está encendido, cuando el pin está a LOW, está apagado.

#### <span id="page-13-0"></span>**2.2.6 Comunicación**

 El Arduino uno tiene un numero de infraestructuras para comunicarse con un ordenador, otro Arduino, u otros microcontroladores. El ATmega 328 provee comunicación serie UART TTL (5 V), la cual está disponible en los pines digitales 0 (Rx) y 1 (Tx). Un FTDI FT232RL en la placa canaliza esta comunicación serie al USB y los drivers FTDI (incluidos con el software Arduino) proporcionan un puerto de comunicación virtual al software del ordenador. El software Arduino incluye un monitor serie que permite a datos de texto simple ser enviados a y desde la placa Arduino.

 Una librería Software Serial 7 permite comunicación serie en cualquiera de los pines digitales del uno.

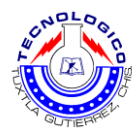

## <span id="page-14-0"></span>**2.3 Motores pasó a paso**

#### <span id="page-14-1"></span>**2.3.1 Introducción**

 Los motores paso a paso son ideales para la construcción de mecanismos en donde se requieren movimientos muy precisos.

 La característica principal de estos motores es el hecho de poder moverlos un paso a la vez por cada pulso que se le aplique. Este paso puede variar desde 90° hasta pequeños movimientos de tan solo 1.8°, es decir, que se necesitarán 4 pasos en el primer caso (90°) y 200 para el segundo caso (1.8°), para completar un giro completo de 360°.

 Estos motores poseen la habilidad de poder quedar enclavados en una posición o bien totalmente libres. Si una o más de sus bobinas están energizados, el motor estará enclavado en la posición correspondiente y por el contrario quedará completamente libre si no circula corriente por ninguna de sus bobinas.

El motor paso a paso está constituido esencialmente por dos partes:

 a) Una fija llamada "estator" (figura 2.3), construida a base de cavidades en las que van depositadas las bobinas que excitadas convenientemente formarán los polos norte-sur de forma que se cree un campo magnético giratorio.

 b) Una móvil, llamada "rotor" (figura 2.4), construida mediante un imán permanente, con el mismo número de pares de polos, que el contenido en una sección de la bobina del estator; este conjunto va montado sobre un eje soportado por dos cojinetes que le permiten girar libremente.

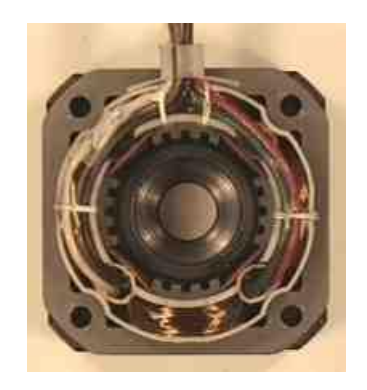

**Figura 2.3. Fotografía real de un Estator.**

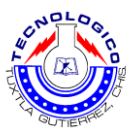

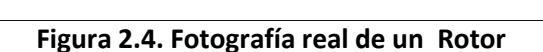

 Si por el medio que sea, conseguimos excitar el estator creando los polos N-S, y hacemos variar dicha excitación de modo que el campo magnético formado efectúe un movimiento giratorio, la respuesta del rotor será seguir el movimiento de dicho campo, produciéndose de este modo el giro del motor.

 Puede decirse por tanto que un motor paso a paso es un elemento que transforma impulsos eléctricos en movimientos de giro controlados, ya que podremos hacer girar al motor en el sentido que deseemos y el número de vueltas y grados que necesitemos.

#### <span id="page-15-0"></span>**2.3.2 Tipos de motores paso a paso**

 En los motores paso a paso, podemos distinguir 3 tipos desde el punto de vista de su construcción: los de reluctancia variable, los de imán permanente, y los híbridos. En los de reluctancia variable, su rotor está fabricado por un cilindro de hierro dentado y el estator está formado por bobinas. Este tipo de motor trabaja a mayor velocidad que los de imán permanente.

 En los motores tipo imán permanente, su rotor es un imán que posee una ranura en toda su longitud y el estator está formado por una serie de bobinas enrolladas alrededor de un núcleo o polo. Nosotros nos centraremos en este tipo de motores puesto que son los más utilizados y más sencillos de utilizar.

 Por último, los híbridos, serían una combinación de los anteriores, logrando un alto rendimiento a una buena velocidad.

 Una vez vistos los distintos tipos de motores paso a paso desde el punto de vista físico, los clasificaremos en función de la forma de conexión y excitación de las bobinas del estator. Existen 2 tipos: unipolares y bipolares.

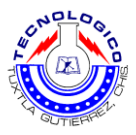

#### *2.3.2.1 Motores Unipolares*

 En este tipo de motores, todas las bobinas del estator están conectadas en serie formando cuatro grupos. Esta a su vez, se conectan dos a dos, también en serie, y se montan sobre dos estatores diferentes, tal y como se aprecia en la Figura 2.5. Según puede apreciarse en dicha figura, del motor paso a paso salen dos grupos de tres cables, uno de los cuales es común a dos bobinados.

 Los seis terminales que parten del motor, deben ser conectados al circuito de control, el cual, se comporta como cuatro conmutadores electrónicos que, al ser activados o desactivados, producen la alimentación de los cuatro grupos de bobinas con que está formado el estator. Si generamos una secuencia adecuada de funcionamiento de estos interruptores, se pueden producir saltos de un paso en el número y sentido que se desee.

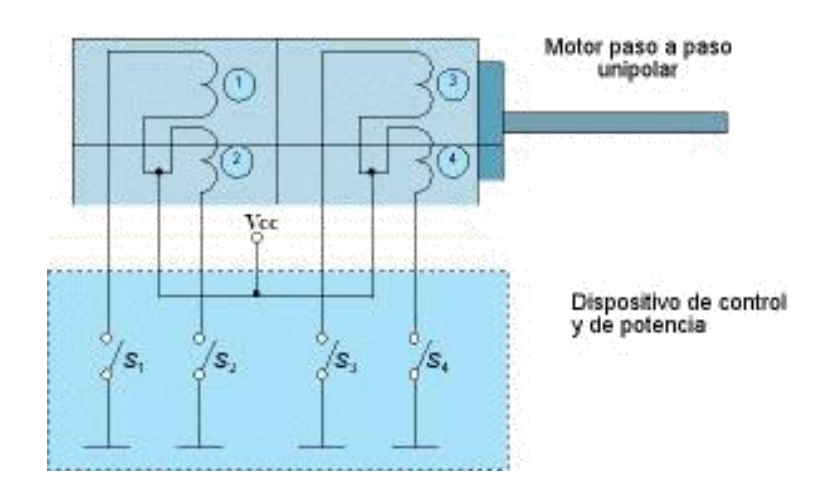

**Figura 2.5.- Control de motor Unipolar**

#### *2.3.2.2 Motores Bipolares*

 En este tipo de motores las bobinas del estator se conectan en serie formando solamente dos grupos, que se montan sobre dos estatores, tal y como se muestra en la Figura 2 6.

 Según se observa en el esquema de este motor salen cuatro hilos que se conectan, al circuito de control, que realiza la función de cuatro interruptores electrónicos dobles, que nos permiten variar la polaridad de la alimentación de

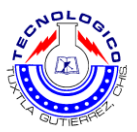

las bobinas. Con la activación y desactivación adecuada de dichos interruptores dobles, podemos obtener las secuencias adecuadas para que el motor pueda girar en un sentido o en otro.

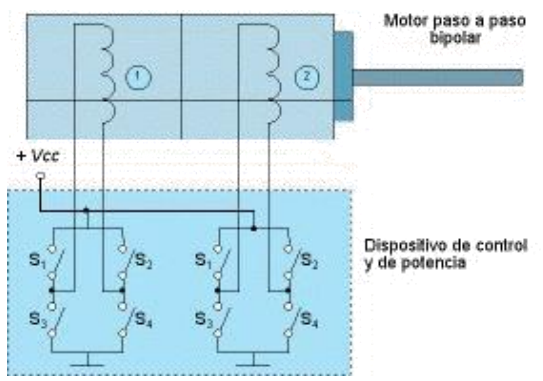

**Figura 2.6.- Control de motor Bipolar**

La existencia de varios bobinados en el estator de los motores de imán permanente, da lugar a varias formas de agrupar dichos bobinados, para que sean alimentados adecuadamente. Estas formas de conexión permiten clasificar los motores paso a paso en dos grandes grupos tal como se presenta clasificado en la figura 2.7.

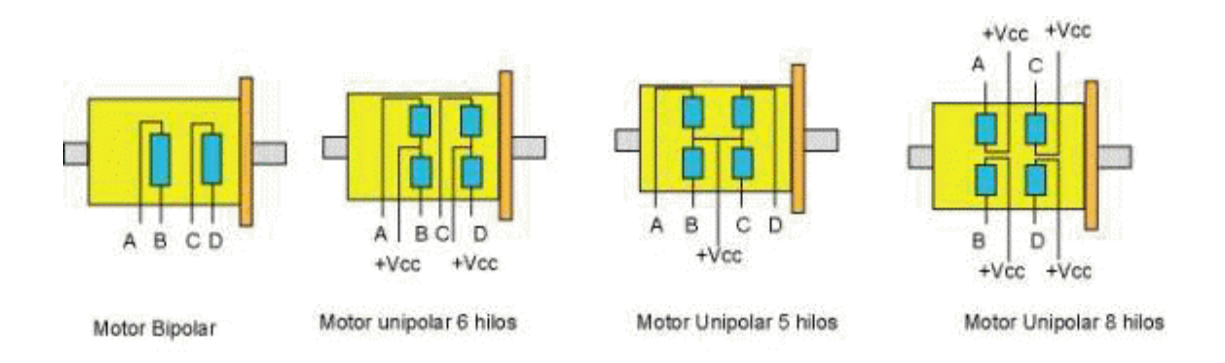

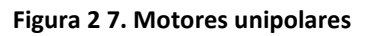

Desde el punto de vista de su construcción existen los siguientes tipos de motores paso a paso.

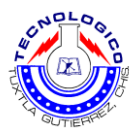

#### *2.3.2.3 Reluctancia Variable (V.R.)*

 Los motores de este tipo poseen un rotor de hierro dulce que en condiciones de excitación del estator y bajo la acción de su campo magnético, ofrecen menor resistencia a ser atravesado por su flujo en la posición de equilibrio. Su mecanización es similar a los de imán permanente y su principal inconveniente radica en que en condiciones de reposos (sin excitación) el rotor queda en libertad de girar y, por lo tanto, su posicionamiento de régimen de carga dependerá de su inercia y no será posible predecir el punto exacto de reposo.

 El tipo de motor de reluctancia variable o V.R. (figura 2.8) consiste en un rotor y un estator cada uno con un número diferente de dientes. Ya que el rotor no dispone de un magneto permanente el mismo gira libremente, o sea que no tiene torque de detención.

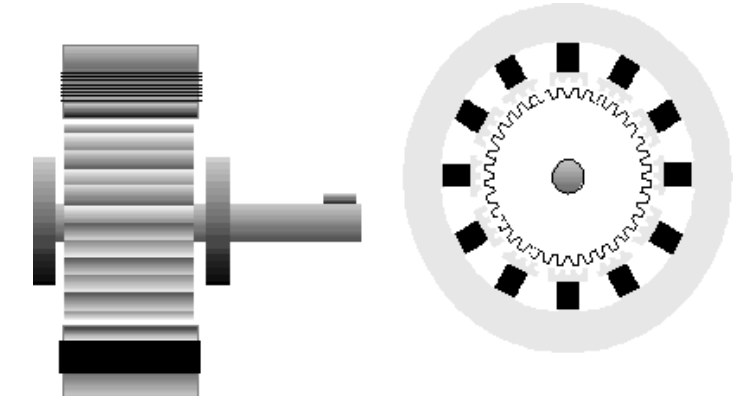

**Figura 2.8.- Vista de sección de un motor por pasos de reluctancia variable**

#### *2.3.2.4 Magneto Permanente*

 Es el modelo en el que rotor es un imán permanente en el que se mecanizan un número de dientes limitado por su estructura física. Ofrece como principal ventaja que su posicionamiento no varía aún sin excitación y en régimen de carga. El motor de magneto permanente (PM) o tipo enlatado (figura 2.9) es quizá el motor por pasos más ampliamente usado para aplicaciones no industriales. En su forma más simple, el motor consiste en un rotor magneto permanentemente magnetizado radial y en un estator similar al motor V.R. Debido a las técnicas de manufactura usadas en la construcción del estator,

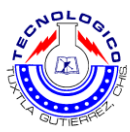

los mismos se conocen a veces como motores de "polo de uñas "o "claw pole" en Inglés.

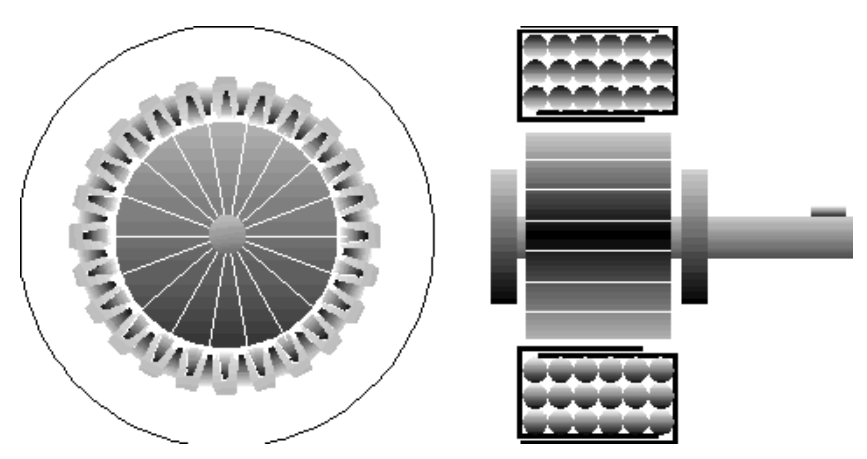

**Figura 2.9.- Vista en sección de un magneto permanente**

#### *2.3.2.5 Híbridos*

 Son combinación de los dos tipos anteriores; el rotor suele estar constituido por anillos de acero dulce dentado en un número ligeramente distinto al del estator y dichos anillos montados sobre un imán permanente dispuesto axialmente.El tipo Híbrido es probablemente el más usado de todos los motores por pasos. Originalmente desarrollado como un motor PM sincrónico de baja velocidad su construcción es una combinación de los diseños V.R. y PM. El motor Híbrido consiste en un estator dentado y un rotor de tres partes (apilado simple). El rotor de apilado simple contiene dos piezas de polos separados por un magneto permanente magnetizado, con los dientes opuestos desplazados en una mitad de un salto de diente (figura 2.10) para permitir una alta resolución de pasos.

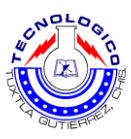

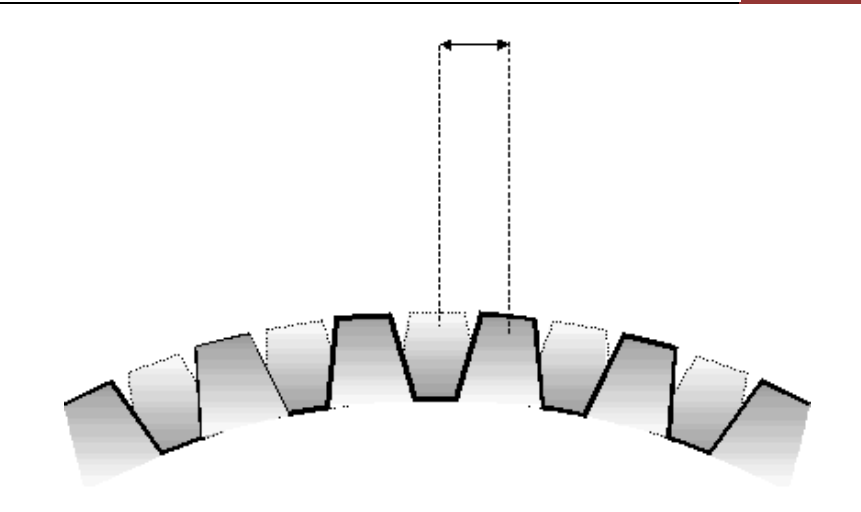

**Figura 2.10. Engranaje del motor paso a paso**

El incremento de demanda de los sistemas de motor por pasos de reducido ruido acústico, con una mejora en el desempeño al mismo tiempo con reducción de costos fue satisfecho en el pasado con los dos tipos principales de motores por pasos Híbridos. El tipo 2 de (4) fases que ha sido generalmente implementado en aplicaciones simples y el de 5 fases ha probado ser ideal para las tareas más exigentes. Las ventajas ofrecidas por los motores de 5 fases incluían:

- **Mayor resolución**
- Menor ruido acústico
- **Menor resonancia operacional**
- **Nenor torque de frenado.**

A pesar de que las características de los motores de 5 fases ofrecían muchos beneficios, especialmente en micro pasos, el creciente número de conmutaciones de alimentación y el cableado adicional requerido tenían un efecto adverso en el costo del sistema. Con el avance de la electrónica permitiendo circuitos de cada vez mayor grado de integración y mayores características, la fábrica SIG Positec vio una oportunidad y tomó la iniciativa en el terreno desarrollando tecnología de punta en motores por pasos. Ver figura 2.11.

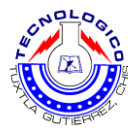

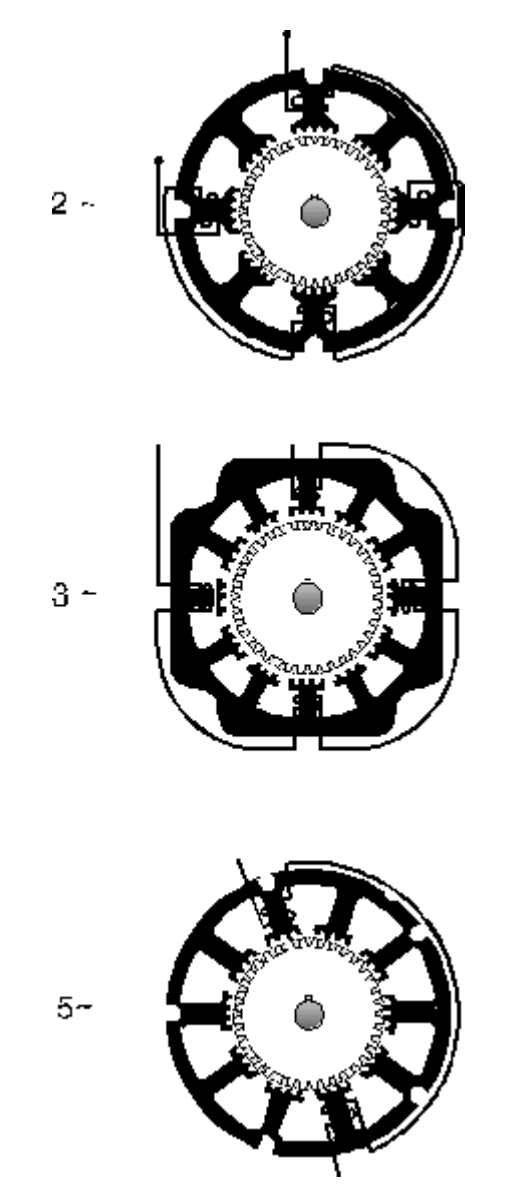

**Figura 2.11.- Secciones ilustrativas de las laminaciones y rotores para motores de 2, 3 y 5 fases**

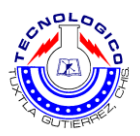

## <span id="page-22-0"></span>**2.3.3 Motor Bipolar de 4 hilos**

 Motor pasó a paso simple pero muy potente con un cable de 4 hilos (figura 2.12). El **motor paso a paso** es un dispositivo electromecánico que convierte una serie de impulsos eléctricos en desplazamientos angulares discretos, lo que significa que es capaz de avanzar una serie de grados (paso) dependiendo de sus entradas de control. El motor paso a paso se comporta de la misma manera que un conversor digital-analógico (D/A) y puede ser gobernado por impulsos procedentes de sistemas lógicos. Este motor presenta las ventajas de tener alta precisión y repetitividad en cuanto al posicionamiento.

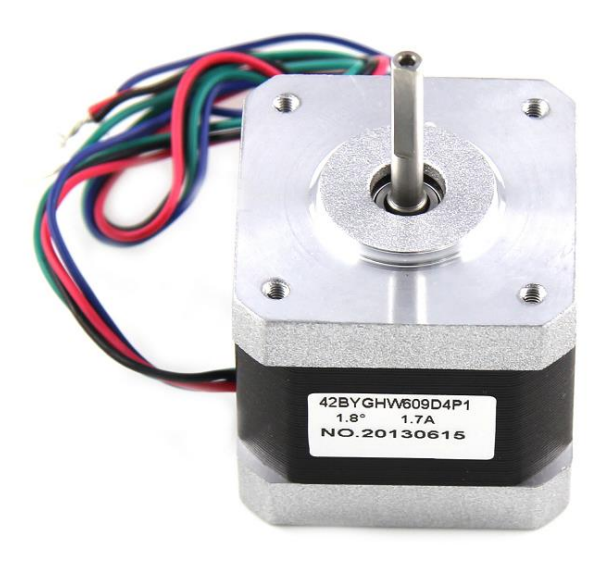

**Figura 2.12. Motor bipolar 2 fases**

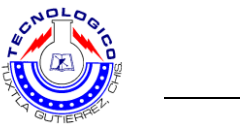

*2.3.3.1 Resumen*

En la tabla 2.2 se encuentra las características principales del motor paso a paso.

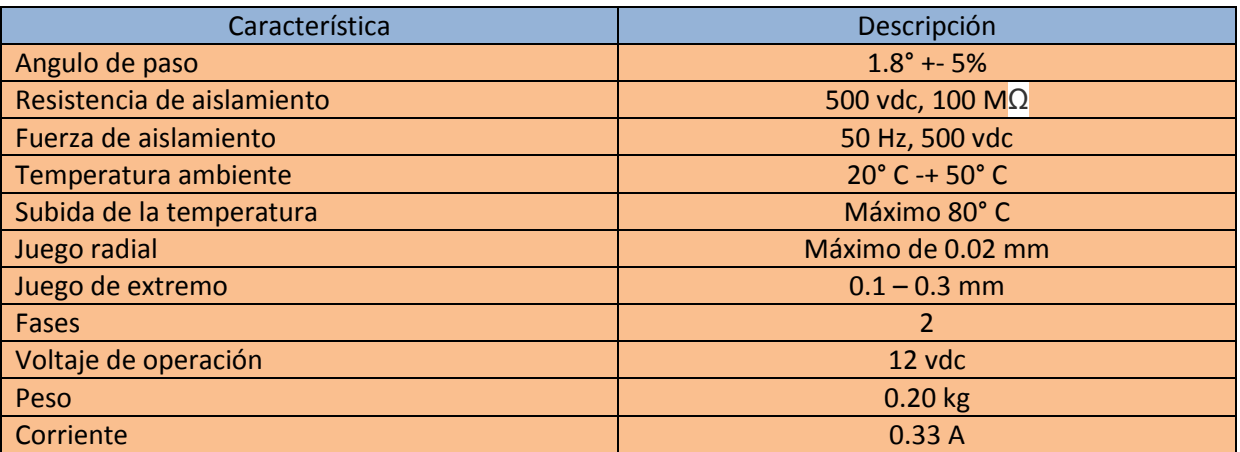

#### *2.3.3.2 Dimensiones*

En la figura 2.13 se encuéntralas dimensiones principales del motor paso a paso.

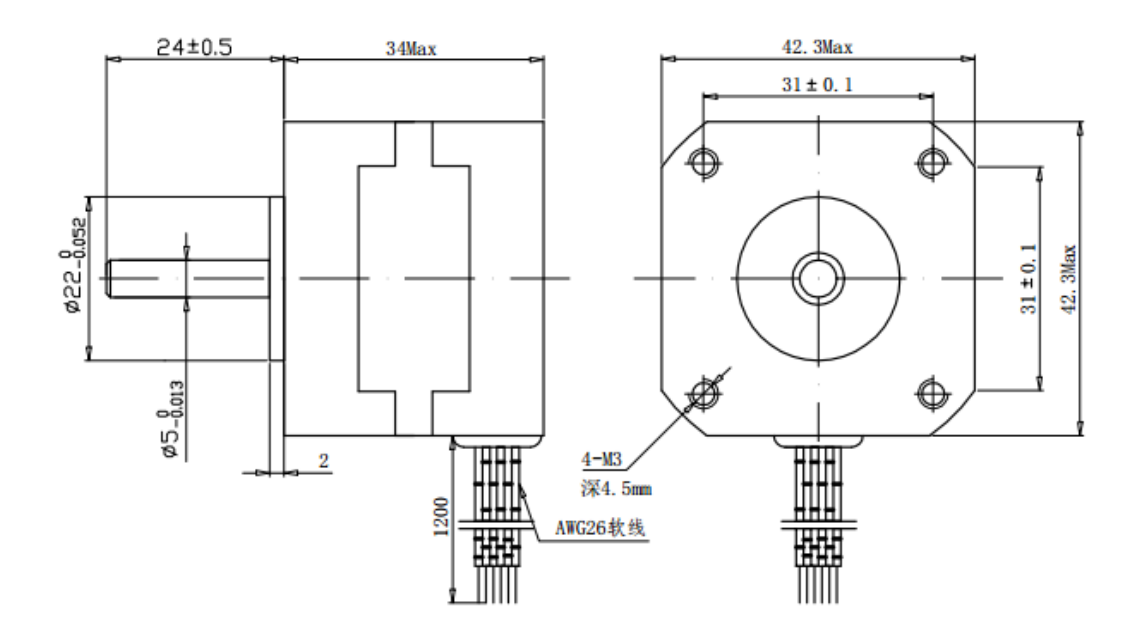

**Figura 2.13. Motor paso a paso**

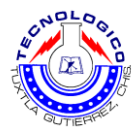

## <span id="page-24-0"></span>**2.4 Control de motores**

#### <span id="page-24-1"></span>**2.4.1 Introducción**

 Las técnicas de **control de motores DC** son herramientas que se utilizan para controlar la velocidad, el par y el suministro de potencia de los [motores](https://es.wikipedia.org/wiki/Motor_de_corriente_continua)  [de corriente continua.](https://es.wikipedia.org/wiki/Motor_de_corriente_continua) El control de motores puede llevarse a cabo mediante [tiristores](https://es.wikipedia.org/wiki/Tiristor) y un conocimiento básico de [electrónica de potencia.](https://es.wikipedia.org/wiki/Electr%C3%B3nica_de_potencia)

 La mayoría de motores utilizados en la industria se conectan directamente a las líneas de distribución eléctrica, y se alimentan con corriente alterna o corriente directa. Las terminales de los devanados del motor se conectan directamente a las líneas de suministro eléctrico, y sus características de operación se mantienen inalterables, al tener una tensión de entrada constante. El motor trabaja en condiciones nominales cuando se alimenta con la tensión indicada en la placa de operación, entregando potencia constante a la carga conectada en el eje.

 La naturaleza de la carga que se acopla al eje del motor define el comportamiento de esta máquina. Para el caso de una carga liviana, el motor desarrollara una velocidad relativamente alta y un [par de giro](https://es.wikipedia.org/wiki/Par_motor) bajo. Por el contrario, si se dispone de una carga pesada o difícil de mover, el motor se moverá a una velocidad menor y entregara más [par,](https://es.wikipedia.org/wiki/Par_motor) pues una mayor carga lo exige. Sin embargo, si la carga se mantiene constante, la operación del motor también se mantendrá constante, sin posibilidades de controlar la velocidad debido a que la tensión de suministro no se ve modificada.

 Existen casos en la industria que requieren el manejo de las características de operación de los motores. Este control se suele hacer mediante [tiristores.](https://es.wikipedia.org/wiki/Tiristor) La combinación del motor, los tiristores de control y demás componentes electrónicos asociados son conocidos como el sistema de control de velocidad, sistema de accionamiento o sistema de excitación de motor.

#### <span id="page-24-2"></span>**2.4.2 Fuerza Electromotriz factores que facilitan su manejo**

- La intensidad del campo magnético. Mientras más intenso sea el campo, la fuerza contra-electromotriz tiende a ser mayor.
- La velocidad de rotación. Mientras mayor sea la velocidad, la fuerza electromotriz tiende a ser mayor. también puede variar hay diferentes formatos para desarrollarlo.

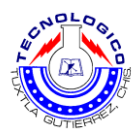

## <span id="page-25-0"></span>**2.4.3 Forma de Variar la Velocidad de un motor DC en Derivación**

- Ajustar el voltaje (y la corriente) aplicado al devanado del campo. Al aumentar el voltaje de campo, el motor desacelera.
- Ajustar el voltaje (y la corriente) aplicado a la armadura. Al aumentar el voltaje en la armadura el motor acelera.

 El control de armadura muchas veces se prefiere al de campo pues puede manejarse con más libertad la producción de par con este método.

## <span id="page-25-1"></span>**2.4.4 Control de Armadura con Tiristor**

 En este caso el SCR (Sillicone Controlled Rectifier) puede hacer la mayor parte de las funciones de un reóstato, en el control de la corriente promedio de una carga sin las limitaciones de gran potencia. Estos son pequeños, poco costosos y eficientes en energía. Es natural acoplar el motor para control de armadura para la velocidad del motor. Según la figura el SCR proporciona entonces rectificación de media onda y control al devanado de armadura. Si se da un temprano disparo del SCR, el voltaje y la corriente promedio de la armadura aumentan y el motor puede trabajar con más rapidez. Al disparar el SCR más tarde, se reducen el voltaje y la corriente promedio y el motor trabaja más lento. Ver figura 2.14

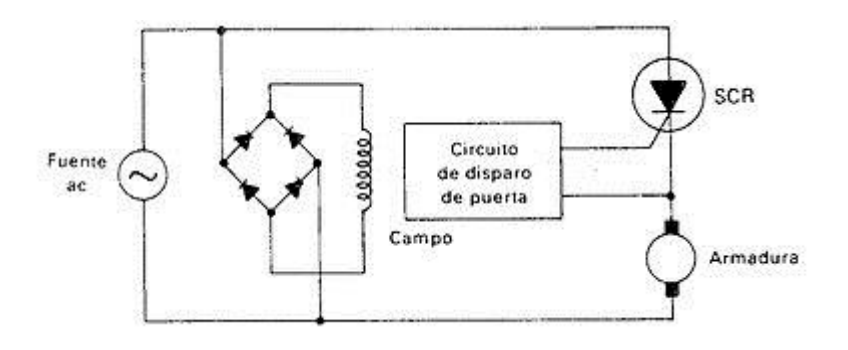

**Figura 2.14. Uso de tiristores para el control de potencia**

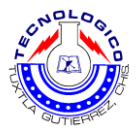

#### *2.4.4.1 Funcionamiento*

 Los Rectificadores Controlados de Silicio (SCR) normalmente llamados "tiristores", usados en la unidad de potencia convierten voltaje AC a un voltaje DC controlado. El SCR conduce corriente cuando un pequeño impulso de voltaje es aplicado a su terminal "gate", ver figura 2.15.

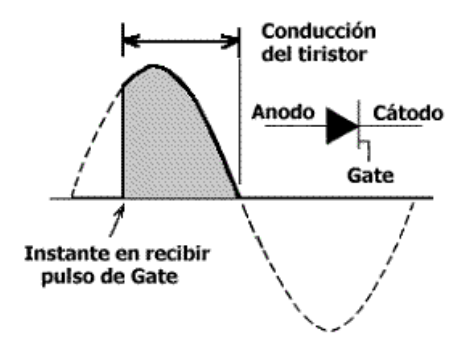

**Figura 2.15 Ciclo de activación del SCR**

 La mayoría de variadores a tiristor diseñados para operar con alimentación AC monofásica, tienen 4 tiristores. Las unidades que operan con alimentación trifásica son frecuentemente construidas con seis tiristores, ver figura 2.16.

 Una variante de dicho diseño incluye el reemplazo de la fila inferior de tiristores por diodos rectificadores y adicionando un diodo de conmutación a través de la salida de armadura DC.

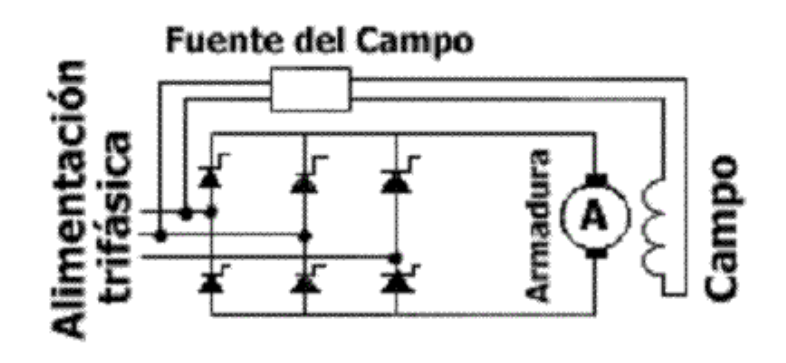

**Figura 2.16. Rectificación con SCR**

 La fuente del campo mostrada en la figura 2.16 se encuentra implementada por un puente de diodos, por lo tanto el campo recibe un voltaje DC fijo de valor igual a su nominal. La armadura recibe voltaje DC variable, con la finalidad de que el motor trabaje en la región de torque constante tal como se vio en la figura 13 de la primera parte.

 Para desconectar físicamente al motor de la unidad de potencia de estado sólido, se utiliza un contactor M. Al energizar la bobina de control del contactor M, el puente rectificador a tiristores alimenta a la armadura haciendo que dicha máquina trabaje como motor impulsando a la carga acoplada a su eje.

 Cuando se desea tener control de frenado de dicho motor, se puede frenar rápidamente por medio de una resistencia de frenado dinámico (Dynamic Brake: DB) a través de la armadura del motor. La bobina de control del contactor M debe ser des energizada para permitir que la resistencia DB actúe como una carga de la armadura, la cual por acción de la inercia de su carga, se ha convertido en generador. Dicho frenado dinámico sólo es efectivo mientras la armadura se encuentre en movimiento.

 Adicionando otro grupo de tiristores (denominados sección reversa) conectados con polaridad invertida, ver figura 2.17, el variador obtiene capacidades regenerativas y puede operar en los cuatro cuadrantes, ver figura 2.18.

 Dicha configuración ofrece operación bidireccional sin el uso de contactores de inversión y frenado regenerativo controlado.

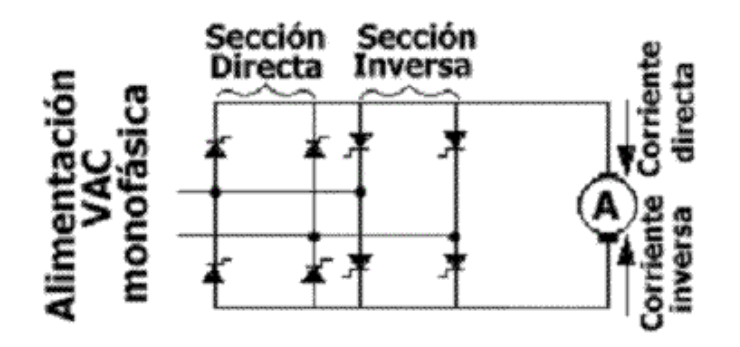

**Figura 2.17 puente de diodos con polaridad invertida**

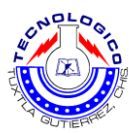

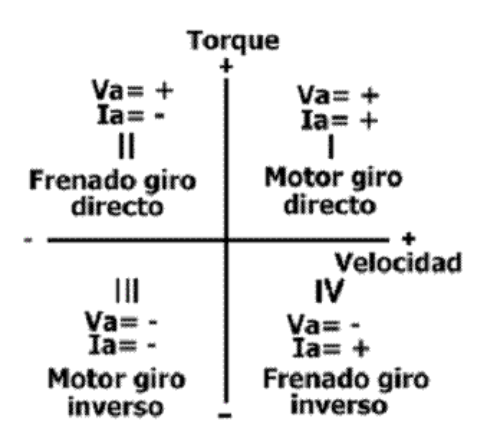

**Figura 2.18. Polarización del motor**

 El frenado regenerativo se entiende como el retorno de energía desde el motor (durante el instante de frenado se comporta como generador) hacia la fuente de alimentación AC. Dicha energía debe ser de algún modo absorbida por la fuente. La figura 2.18 nos muestra que durante el frenado, la polaridad de la armadura no cambia pero si el sentido de la corriente. Esto quiere decir que para el frenado regenerativo el voltaje de alimentación a la armadura se debe hacer menor que la tensión contra-electromotriz.

 Los variadores a tiristores son los normalmente utilizados en la industria pues pueden controlar motores DC de fracciones de potencia hasta decenas de mega watts.

## <span id="page-28-0"></span>**2.4.5 Sistema de control de Media Onda y una Fase para la Velocidad de un Motor de DC en Derivación**

 La velocidad del motor se ajusta con el potenciómetro de 25 kilo ohms. Al girarlo hacia arriba, aumenta la velocidad del motor, esto se debe a que el voltaje de compuerta en relación con tierra se vuelve una parte mayor del voltaje respectivo de la línea de CA, y esto permite que el voltaje de compuerta a cátodo llegue más temprano en el ciclo al valor del voltaje de disparo del SCR. La relación entre la velocidad y el ángulo de retardo de

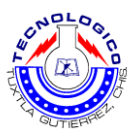

disparo, para este sistema, se gráfica. Se puede ver que la acción de control de velocidad se logra en un ajuste bastante apretado de unos 70˚ a 110˚. Ver figura 2.19.

 Cuando disminuye la fuerza electromotriz, baja el voltaje de cátodo a tierra, porque VK depende de gran parte de la fuerza electromotriz. Si el voltaje disminuye, el disparo del SCR se efectúa antes porque VG no tiene que aumentar tanto para que el voltaje cátodo-ánodo sea lo suficientemente grande como para disparar el SCR. Un aumento en el par de giro produce una reducción en el ángulo de disparo, a su vez, esto nos da una mayor corriente y voltaje de armadura elevando la velocidad y compensando cualquier caída de velocidad dada por la elevación de par de giro.

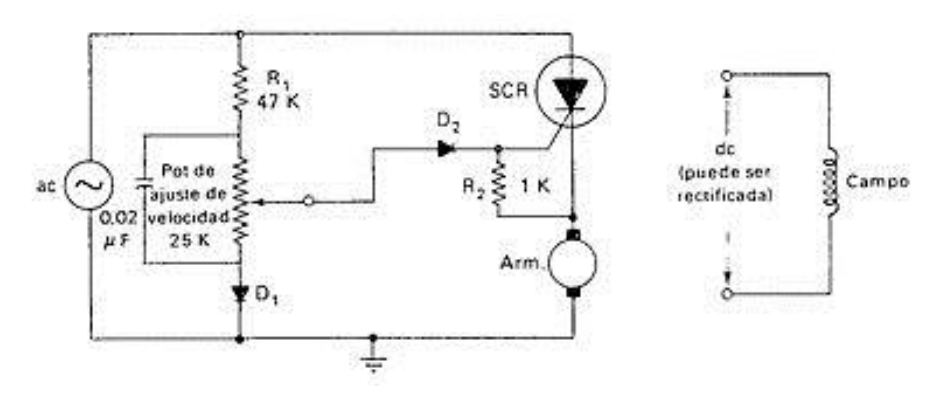

**Figura 2.19. SCR y sistema de control**

## <span id="page-29-0"></span>**2.4.6 Sistema de Control de Media Onda Monofásico para la Velocidad de un Motor DC**

 El funcionamiento de este control se describe a continuación: la corriente alterna que llega se rectifica en un puente de onda completa, cuyo voltaje pulsante de DC se aplica al devanado de campo y al circuito de control de armadura. Se carga el capacitor con la corriente que fluye por el devanado de la armadura, de baja resistencia, a través del diodo D2 y el potenciómetro para el ajuste de velocidad luego sigue a la placa superior del capacitor. El capacitor se carga hasta llegar al voltaje de transición conductiva del SUS [Interruptor unilateral de silicio]. En ese instante el SUS permite que se descargue parte del capacitor en la compuerta del SCR, disparándolo. El ángulo de disparo se determina por la resistencia del potenciómetro de ajuste de velocidad, que determina la rapidez de carga de C. El diodo D3 suprime

toda polarización inversa producto del devanado inductivo de la armadura al terminar medio ciclo. Ver figura 2.20.

 Cuando el SCR abre al final de un semiciclo, la corriente continúa circulando en el lazo D3 y armadura. El objeto de la combinación R1-D1 es proporcionar una trayectoria de descarga para el capacitor C. Recuerde que él SUS no vuelve totalmente a los 0 V, cuando se dispara. El capacitor no puede descargar toda su carga a lo largo del circuito cátodo-compuerta del rectificador del silicio. Queda algo de carga en la placa superior de C. A medida que los pulsos del suministro de DC se acercan a 0, la carga en C se descarga a través de R1 y D1. Así el capacitor pierde toda carga residual para comenzar la siguiente pulsación del puente de diodos. El cual se puede apreciar en la siguiente figura 2.21.

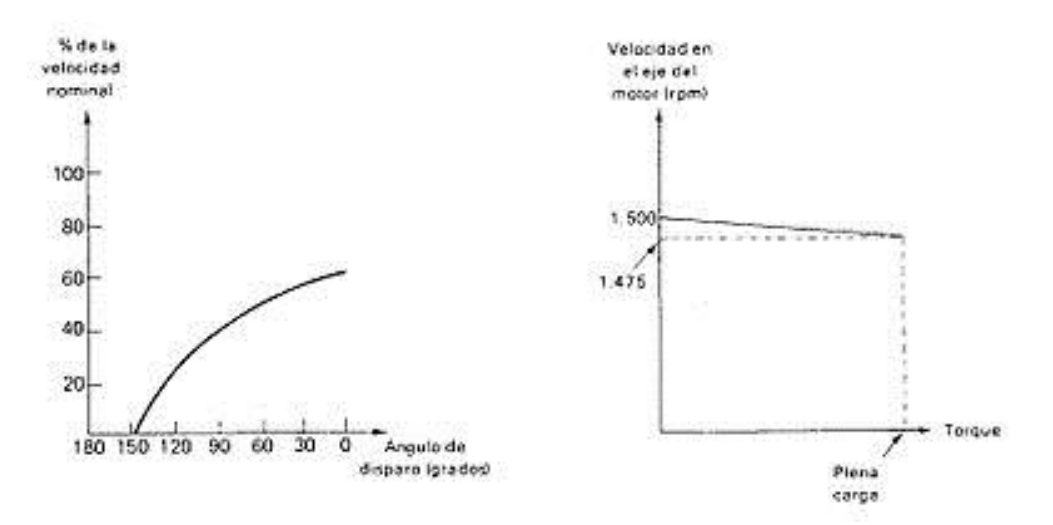

**Figura 2.20. Dependencia de velocidad de giro**

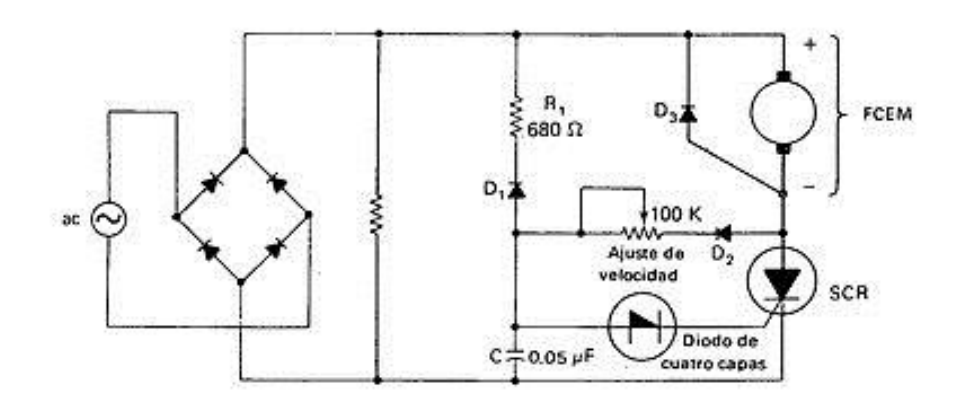

**Figura 2.21. Control de media onda para un motor de CD**

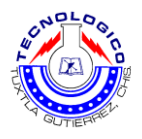

#### <span id="page-31-0"></span>**2.4.7 Controladora de motor pasó a paso**

#### *2.4.7.1 Introducción*

Microstep (micro paso) Driver es un tipo de controlador de motor paso a paso híbrido de dos fases, la tensión de la impulsión cuyo es de 12VDC a 36VDC figura 2.22. Está diseñado para el uso del motor with2 fase de pasos híbrido de todo tipo con 20 mm a 42 mm de diámetro exterior es menos que la corriente de fase 2.0A. Este circuito que adopta es similar al circuito de servo control que permite que el motor funcione sin problemas casi sin vibración de ruido. Par de retención cuando el conductor run Microstep a alta velocidad es más significativamente más alto que los otros conductores de dos fases, lo que es más, la posición es también mayor. Es ampliamente utilizado en control de dispositivos numéricos de tamaño medio y grande, tales como máquina de curvar, máquina de CNC, y la máquina de bordar ordenador, máquinas de embalaje, etc.

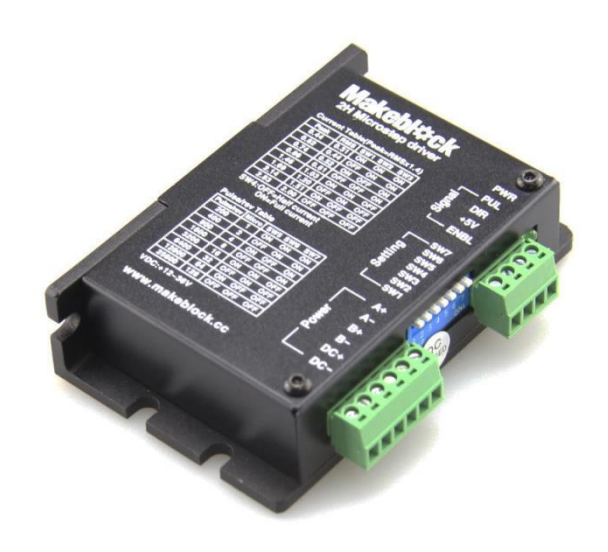

**Figura 2.22. Controladora de motor**

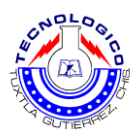

#### *2.4.7.2 Características de la controladora de motor*

Alto rendimiento, bajo precio

Control de media actual, de 2 fases de salida sinusoidal unidad actual

Tensión de alimentación de 12 V CC a 36VDC

Señal de E Opto-aislado E / S

Sobretensión, bajo voltaje,protección del cortocircuito fase

8 canales de la subdivisión y la reducción ocioso-actual

8 canales de ajuste actual fase de salida

Terminal de entrada Desconectado comando

Par motor se relaciona con velocidad, pero no relacionado con el paso / la revolución

Alta velocidad de inicio

Alto par de explotación a gran velocidad

#### *2.4.7.3 Especificaciones eléctricas*

En la tabla 2.3 se encuentra las características principales del controlador de motor.

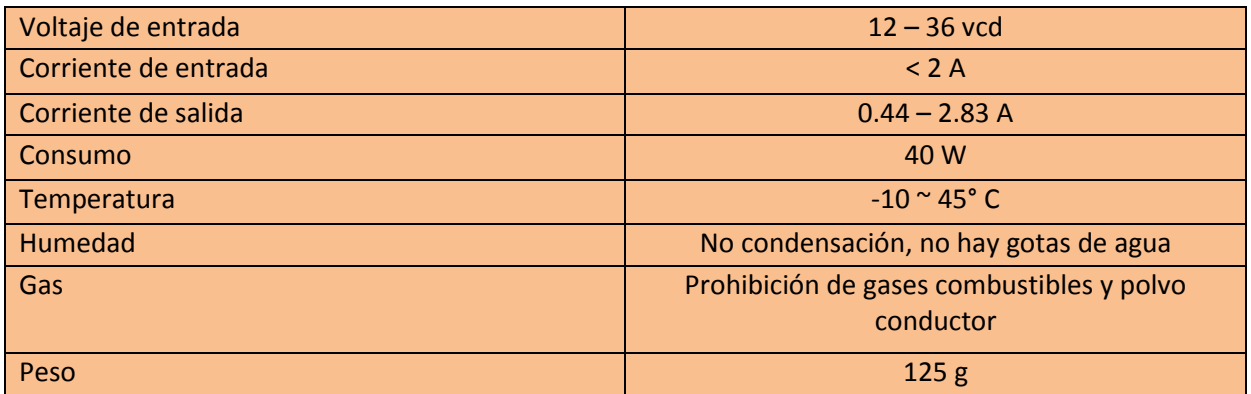

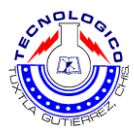

#### *2.4.7.4 Conector de pines y configuración*

En la tabla 2.4 se encuentra la conexión del driver.

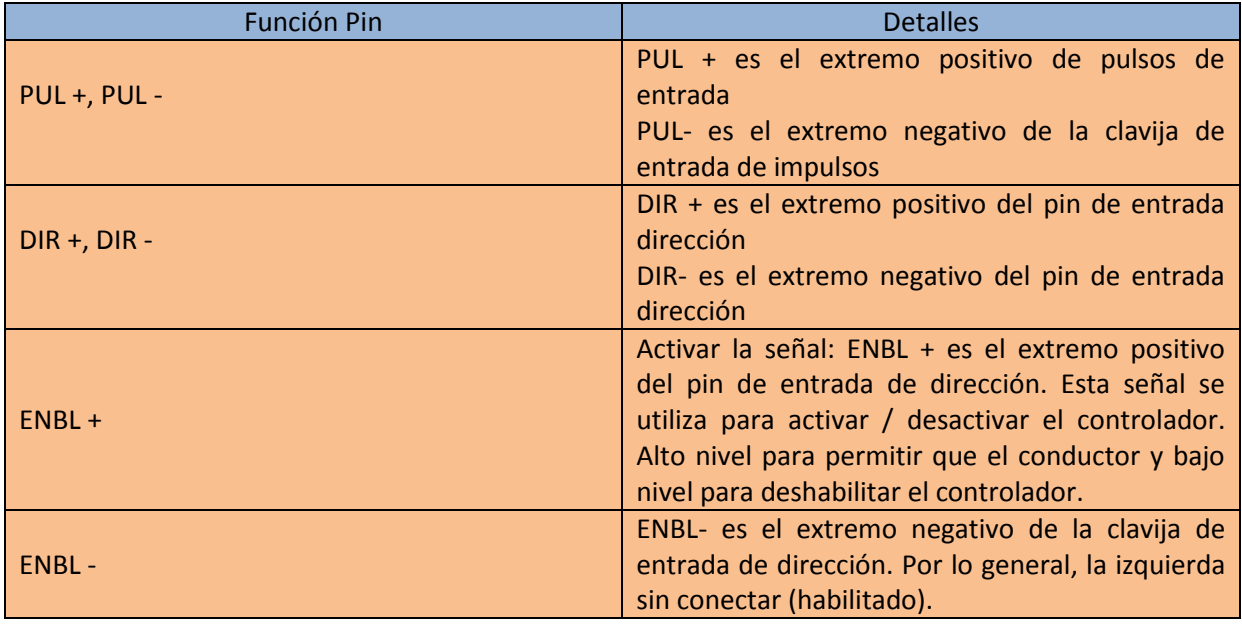

#### *2.4.7.5 Elección de Funciones*

 Micro resolución de paso se fija por SW 5, 6, 7,8 del interruptor DIP como se muestra en la resolución de paso.

En la tabla 2.5 se encuentra la conexión de los sw 5, 6, 7,8.

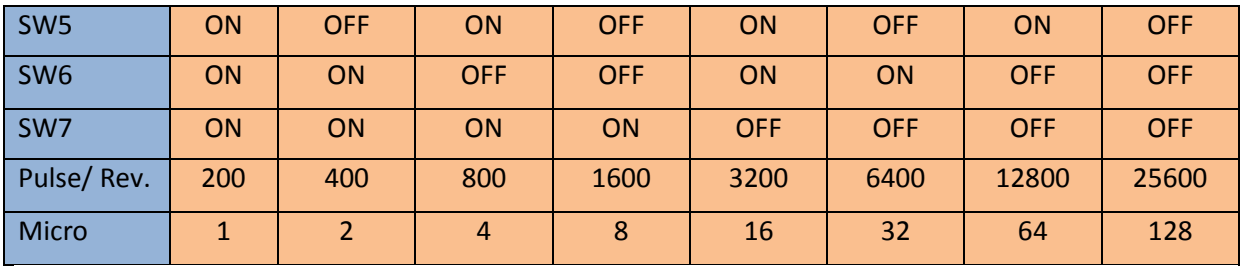

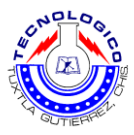

#### *2.4.7.6 Ajuste actual Standstill*

 SW4 se utiliza para este propósito. OFF lo que significa que la corriente de parada se establece para que sea la mitad de la corriente dinámica seleccionada y en el significado de que la parada se establece para que sea la misma que la dinámica de corriente seleccionado.

## <span id="page-34-0"></span>**2.5 Transformadores**

#### <span id="page-34-1"></span>**2.5.1 Introducción**

 El Transformador es un dispositivo que convierte energía eléctrica de un cierto nivel de voltaje, en [energía eléctrica](http://www.monografias.com/trabajos13/genytran/genytran.shtml) de otro nivel de voltaje, por medio de la [acción](http://www.monografias.com/trabajos35/categoria-accion/categoria-accion.shtml) de un campo magnético. Está constituido por dos o más bobinas de alambre, aisladas entre si eléctricamente por lo general y arrolladas alrededor de un mismo núcleo de material ferromagnético. El arrollamiento que recibe la energía eléctrica se denomina arrollamiento de entrada, con [independencia](http://www.monografias.com/trabajos/indephispa/indephispa.shtml) si se trata la mayor (alta tensión) o menor tensión (baja tensión). El arrollamiento del que se toma la energía eléctrica a la tensión transformada se denomina arrollamiento de salida. En concordancia con ello, los lados del transformador se denominan lado de entrada y lado de salida. El arrollamiento de entrada y el de salida envuelven la misma columna del núcleo de [hierro.](http://www.monografias.com/trabajos/metalprehis/metalprehis.shtml) El núcleo se construye de hierro porque tiene una gran permeabilidad, o sea, conduce muy bien el flujo magnético. Ver figura 2.23.

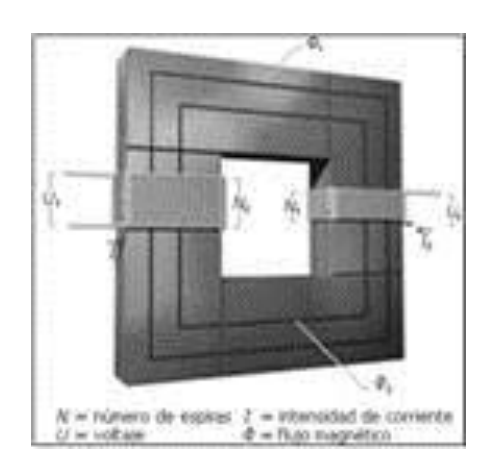

**Figura 2.23. Transformador**

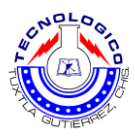

## <span id="page-35-0"></span>**2.5.2 Esquema básico y funcionamiento del transformador**

 Los transformadores se basan en la **inducción [electromagnética](http://www.endesaeduca.com/Endesa_educa/recursos-interactivos/conceptos-basicos/iv.-electromagnetismo)**. Al aplicar una fuerza electromotriz en el devanado primario, es decir una tensión, se origina un flujo magnético en el núcleo de hierro. Este flujo viajará desde el devanado primario hasta el secundario. Con su movimiento originará una fuerza electromagnética en el devanado secundario.

 Según la **Ley de [Lenz](http://www.endesaeduca.com/Endesa_educa/recursos-interactivos/conceptos-basicos/v.-funcionamento-basico-de-generadores)**, necesitamos que la **corriente sea alterna** para que se produzca esta **variación de flujo**. En el caso de corriente continua el transformador no se puede utilizar. Ver figura 2.24.

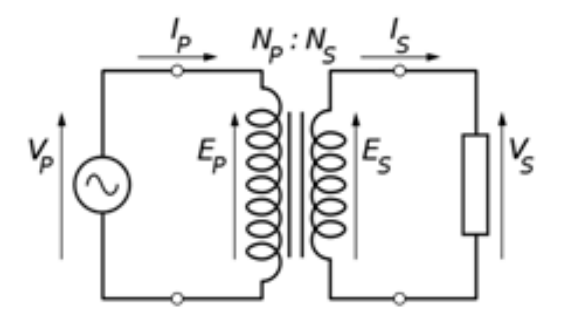

**Figura 2.24. Funcionamiento de un transformador**

#### <span id="page-35-1"></span>**2.5.3 La relación de transformación del transformador eléctrico**

 Una vez entendido el funcionamiento del transformador vamos a observar cuál es la relación de transformación de este elemento a través de la ecuación (2.1):

$$
\frac{N_p}{N_s} = \frac{V_p}{V_s} = \frac{I_s}{I_p} = r_t
$$
\n(2.1)

Donde  $Np$  es el número de vueltas del devanado del primario, N $N_{\rm ss}$  el número de vueltas del secundario, V <sup>p</sup> la tensión aplicada en el primario, V <sup>s</sup> la obtenida en el secundario, I <sup>s</sup> la [intensidad](http://www.endesaeduca.com/Endesa_educa/recursos-interactivos/conceptos-basicos/ii.-la-naturaleza-electrica-de-la-materia) que llega al primario, I <sup>p</sup> la generada por el secundario y r t la relación de transformación.

 Como observamos en este ejemplo si queremos ampliar la tensión en el secundario tenemos que poner más vueltas en el secundario (N <sup>s</sup>), pasa lo contrario si queremos reducir la tensión del secundario.

## <span id="page-36-0"></span>**2.5.4 Clasificación**

 La clasificación de los transformadores es grande ya que estos pueden variar en forma [física,](http://www.monografias.com/Fisica/index.shtml) características eléctricas y [eficiencia](http://www.monografias.com/trabajos11/veref/veref.shtml) y cada una de estas clasificaciones se pueden adaptar mejor a cierta o varias aplicaciones.

#### *2.5.4.1 Transformadores de potencia*

 Los transformadores eléctricos de potencia sirven para **variar los valores de tensión** de un circuito de corriente alterna, **manteniendo su potencia**. Como ya se ha explicado anteriormente en este recurso, su funcionamiento se basa en el fenómeno de la inducción [electromagnética.](http://www.endesaeduca.com/Endesa_educa/recursos-interactivos/conceptos-basicos/iv.-electromagnetismo)

**Transformadores eléctricos elevadores**

Los transformadores eléctricos elevadores tienen la capacidad de aumentar el voltaje de salida en relación al voltaje de entrada. En estos transformadores el número de espiras del devanado secundario es mayor al del devanado primario. ver figura 2.25

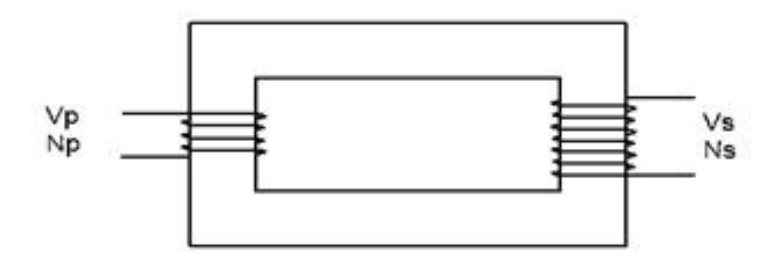

**Figura 2.25. Modelización de un transformador elevador**

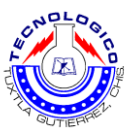

#### **Transformadores eléctricos reductores**

Los Transformadores eléctricos reductores tienen la capacidad de disminuir el voltaje de entrada. En estos transformadores el número de espiras del devanado primario es mayor al secundario. Ver figura 2.26.

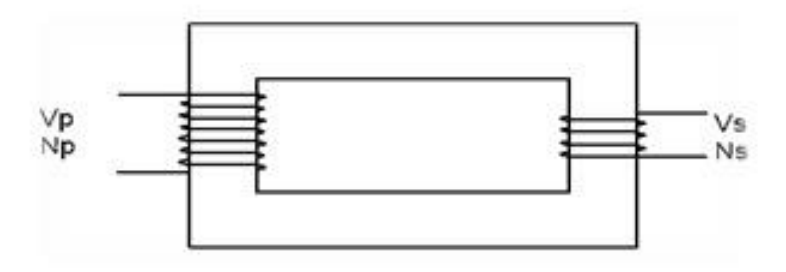

**Figura 2.26. Modelización de un transformador reductor**

#### **Autotransformadores**

Se utilizan cuando es necesario cambiar el valor de un voltaje, pero en cantidades muy pequeñas. La solución consiste en montar las bobinas de manera sumatoria. La tensión en este caso no se introducirá en el devanado primario para salir por el secundario, sino que entra por un punto intermedio de la única bobina existente. Ver figura 2.27.

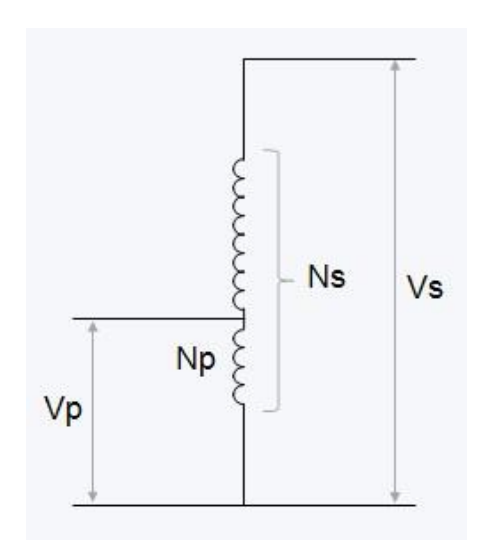

**Figura 2.27. Modelización de un autotransformador**

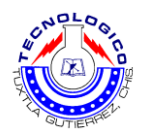

#### <span id="page-38-0"></span>**2.5.5 Transformador (Flyback)**

#### *2.5.5.1 ¿Qué hace el Flyback?*

El Flyback típico o Transformador consta de dos partes:

 1. Un transformador especial que junto con el transistor y circuitos de salida y deflexión horizontal, eleva el B+ de la fuente de poder (unos 120 V en los TV), a 20 a 30 KV para el TRC, y provee varios voltajes más bajos para otros circuitos.

 Un rectificador que convierte los pulsos de Alto Voltaje en corriente continua que luego el condensador formado en el TRC, filtra o aplana. El Alto Voltaje puede desarrollarse directamente en un solo bobinado con muchas espiras de alambre, o un bobinado que genera un voltaje más bajo y un multiplicador de voltaje de diodo-condensador.

 Varios secundarios que alimentan: sintonizador, circuitos de vertical, video y filamentos de TRC. De hecho, en muchos modelos de TV, la única fuente que no deriva del Flyback es para los circuitos de espera, necesarios para mantener memoria del canal y proporcionar el inicio (o arranque) de los circuitos de deflexión horizontal.

 2. Un divisor de voltaje que proporciona el enfoque y screen de la pantalla. En los potenciómetros y circuito divisor se encuentran las principales causas de falta de foco, brillo excesivo, o fluctuación del enfoque y/o brillo. Un corto total también podría producir la falla de otros componentes como el transistor de salida horizontal.

#### *2.5.5.2 El origen del término "Flyback"*

 En los EE.UU. (posiblemente en toda América), el transformador que genera el alto voltaje en un Televisor, Monitor, u otro equipo que usa TRC, se llama "Flyback" o "Transformador flyback" como se muestra en la figura 2.28.En otras partes del mundo, o es LOPT (Line Output Transformer), Transformador de salida de líneas o simplemente LOP.

 El término "Flyback" se origina probablemente, debido a que el pulso de alto voltaje que carga el condensador del TRC es generado por la contracción del

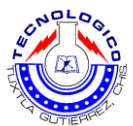

campo magnético en el núcleo del transformador, durante el periodo de retraso del haz de electrones en el TRC, el cual "files back" (vuela atrás) hasta el inicio de una nueva línea de barrido o exploración.

 El flujo en el núcleo cambia despacio durante el barrido y se corta abruptamente cambiando de polaridad (HOT) y haciendo conducir al diodo dámper durante ese "flyback" o periodo de retraso.

 Muchas fuentes conmutadas de alimentación y conversores DC-DC también son principalmente "del tipo flyback", transfieren energía a sus circuitos durante el mismo periodo del ciclo. Pero no hay ningún TRC involucrado y sus transformadores de alta frecuencia generalmente no se llaman transformadores flyback.

 LOPT y LOT (Transformador de salida de líneas) derivan del hecho de que está envuelto en el circuito de barrido y aprovecha esto para su rendimiento.

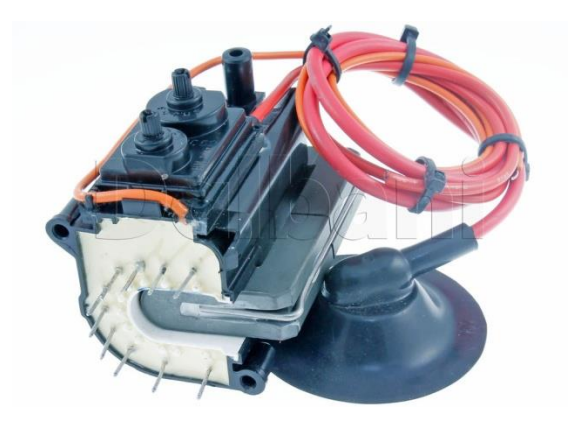

**Figura 2.28. Flyback 3214007**

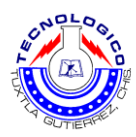

#### *2.5.5.3 Diagrama del flyback 3214007*

En la figura 2.29 se encuentra el diagrama del flyback

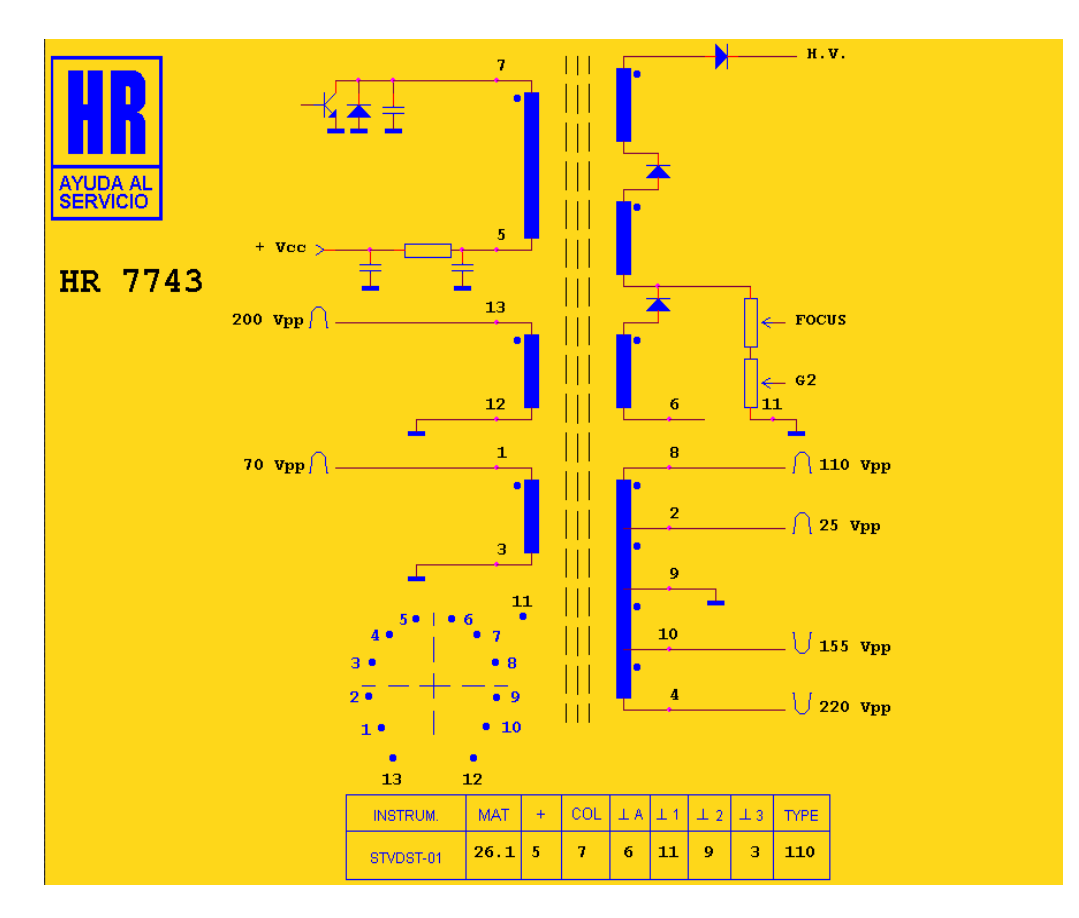

**Figura 2.29. Diagrama del flyback**

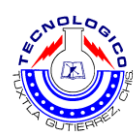

## <span id="page-41-0"></span>**3 CAPITULO 3. DESARROLLO E IMPLEMENTACION DEL PROYECTO**

## <span id="page-41-1"></span>**3.1 Procedimiento y descripción de las actividades**

#### <span id="page-41-2"></span>**3.1.1 Estructura del sistema mecatrónico**

 Para el diseño del sistema mecatrónico se hizo el siguiente diseño (figura 2.30). El cual este dispositivo permite un movimiento en eje X y en eje Y por lo que es bastante óptimo para la realización de este proyecto.

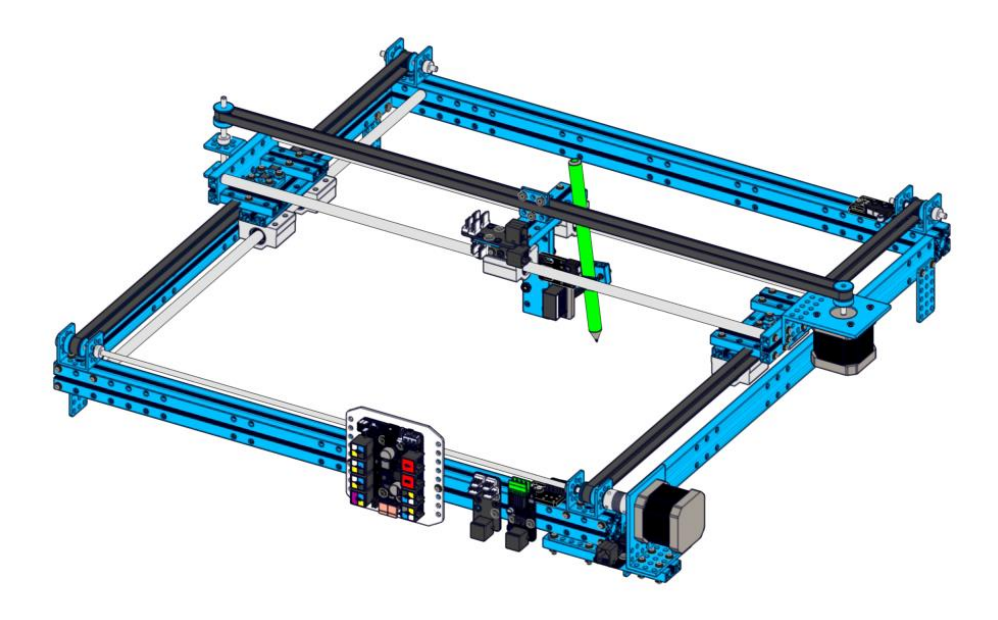

**Figura 2.30. Diseño del sistema mecatronico**

#### *3.1.1.1 Procedimiento de ensamblaje del diseño*

 Para la base del sistema mecatrónico (figura 2.31) se adquirieron las siguientes piezas de la empresa Makeblock.

- 4 beam 0824
- 2 linear motion shaft d8x496mm
- 4 linear motion slide unit 8mm
- 4 plate 3x6
- 8 screm m4x14
- $\bullet$  12 scren m4x30
- $\bullet$  8 nut m4

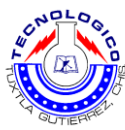

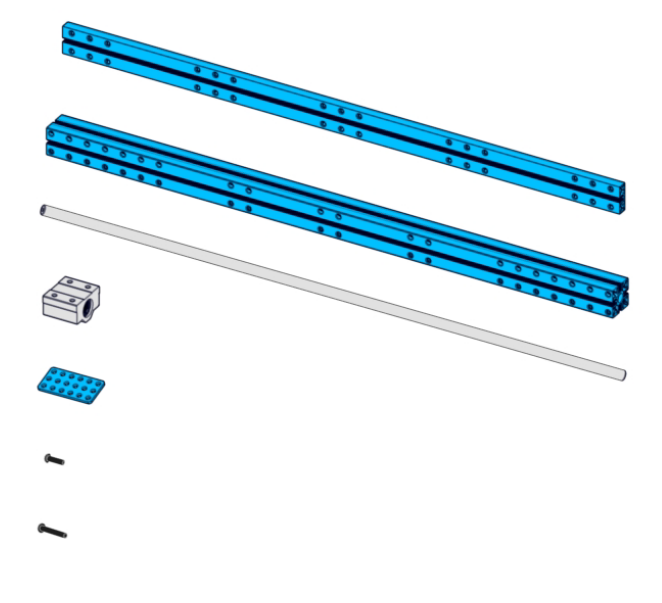

**Figura 2.31. Piezas de la base**

 Con las piezas anteriores de la figura 2.31 se hizo la base del sistema como se muestra en la figura 2.32.

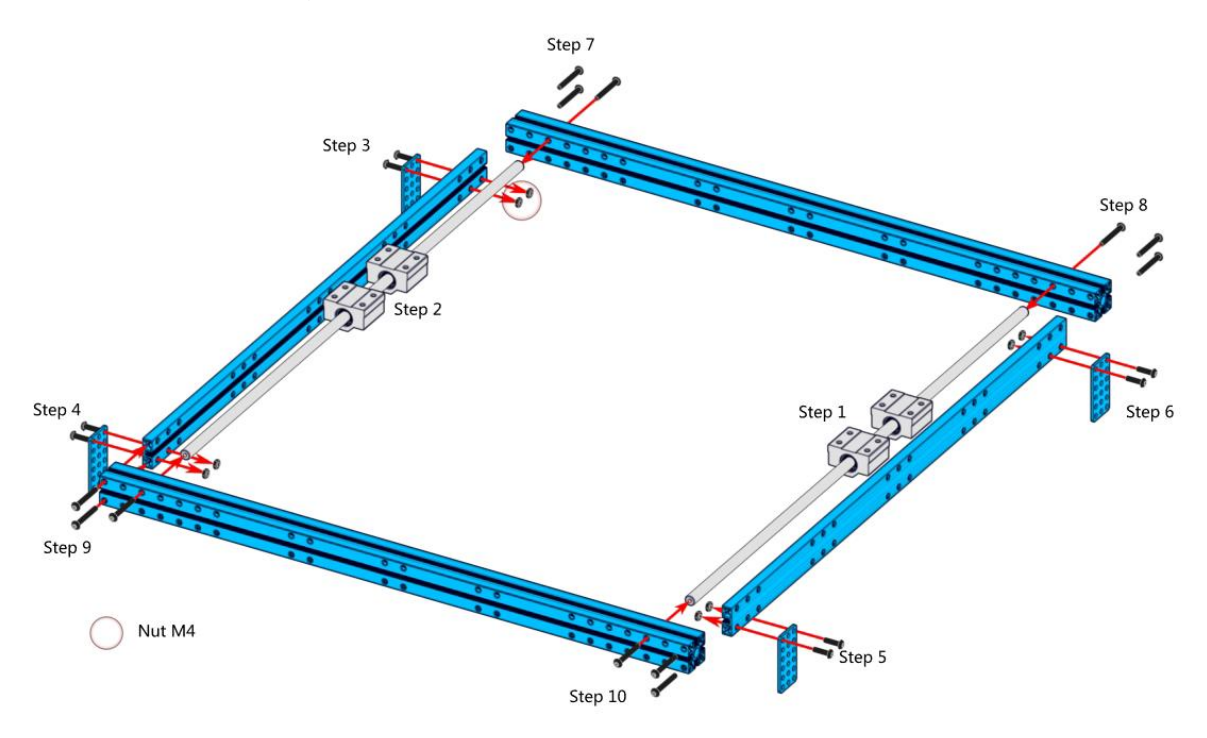

**Figura 2.32. Estructura de la base**

 Una vez realizada la base de igual manera se adquieron las siguientes piezas para obtener el movimiento en el eje X.

- 2 linear motion shaft d8x496mm
- 1 linear motion shaft d4x80mm
- 1x42byg stepper motor bracket
- 4xbeam 0824
- 2 linear motion slide unit 8mm
- 2xflage bearing4x8x3 mm
- 4xheadless set screm m3x5
- 2xnut m4
- 5xscrem m4x8
- 16xscrem m4x14

 Se ensamblaron las piezas antes mencionadas y se obtuve el siguiente diseño. Ver figura 2.33.

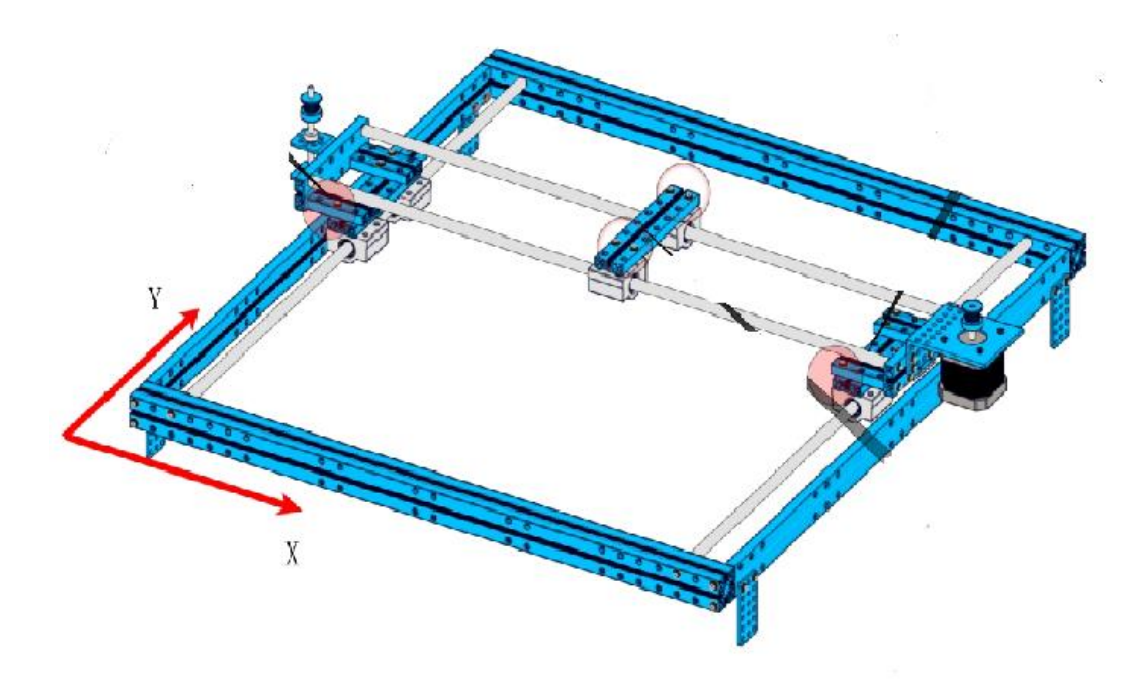

**Figura 2.33. Diseño para el movimiento del eje X**

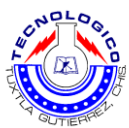

 Una vez obtenido el diseño anterior se pasó a realizar el movimiento del eje Y para poder manipular la distancia del arco eléctrico entre la fibra óptica. Lo cual se obtuvieron las siguientes piezas y se obtuvo el diseño de la figura 2.34.

- 2x open-end timing belt (1.3mm).
- 2x belt connector
- 4x cuttable linkage 3
- 4xscrem m4x16
- 4xscrem m4x8
- 8xnut m4
- 1xbraket 3x3
- 1x42byg stepper motor bracket
- 1xbeam d824
- 1xflexible coupling 4x4mm
- 1xplate3x6

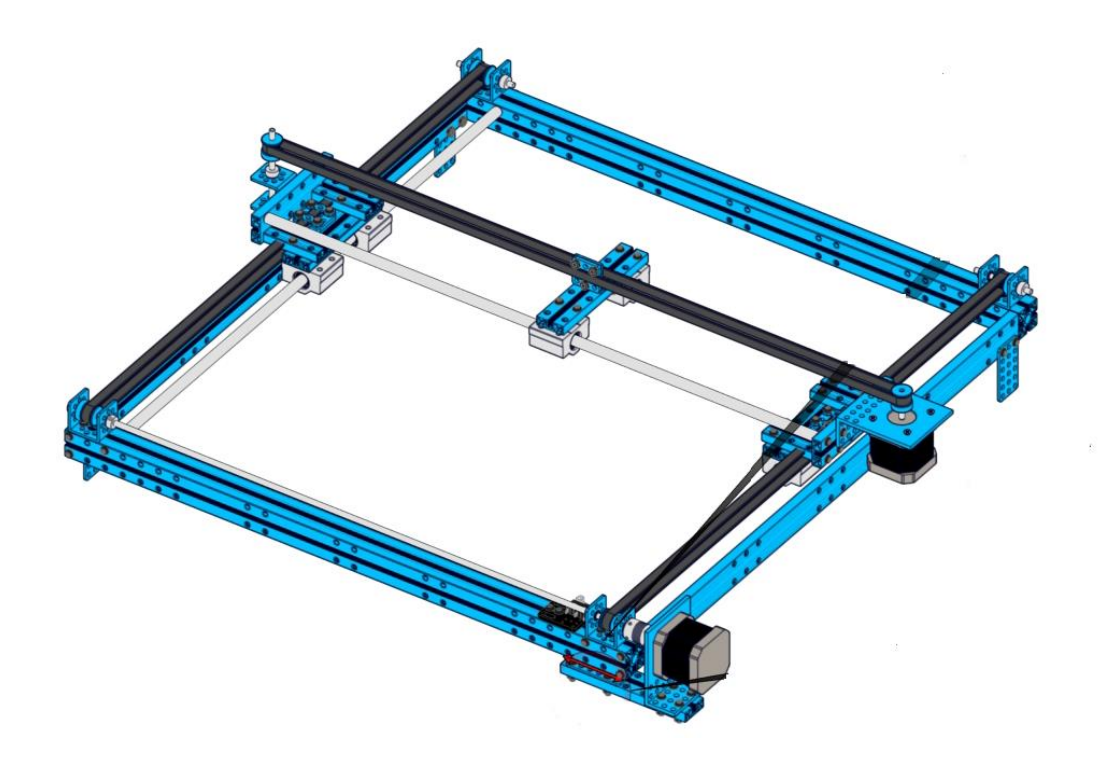

**Figura 2.34. Diseño del movimiento del eje x,y**

 Al obtener el diseño de los movimientos delos ejes (X,Y) se realizó un diseño más para poder observar el movimiento lineal es decir colocar un lápiz en el eje X para que de esa manera poder medir en realidad que tan preciso es el movimiento que realiza el motor. Por lo tanto se obtuvieron un conjunto más

- 1xbeam 0824
- 1xbeam 0828
- 1xbeam 0808
- 1xthreade shaft 4x39mm

de piezas. Y se obtuvo el diseño de la figura 2.35.

- 2xscrem m4x30
- 2xscrem m4x16
- 2xscrem m4x8

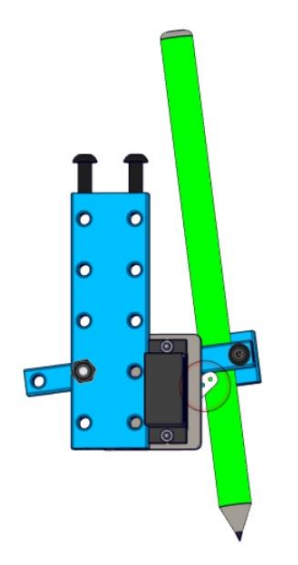

**Figura 2.35. Diseño para observar el movimiento lineal**

 Con el diseño de la figura 2.35 y el de la figura 2.33, se acoplaron los dos diseños por lo tanto el diseño quedo de la siguiente manera ver figura 2.36.

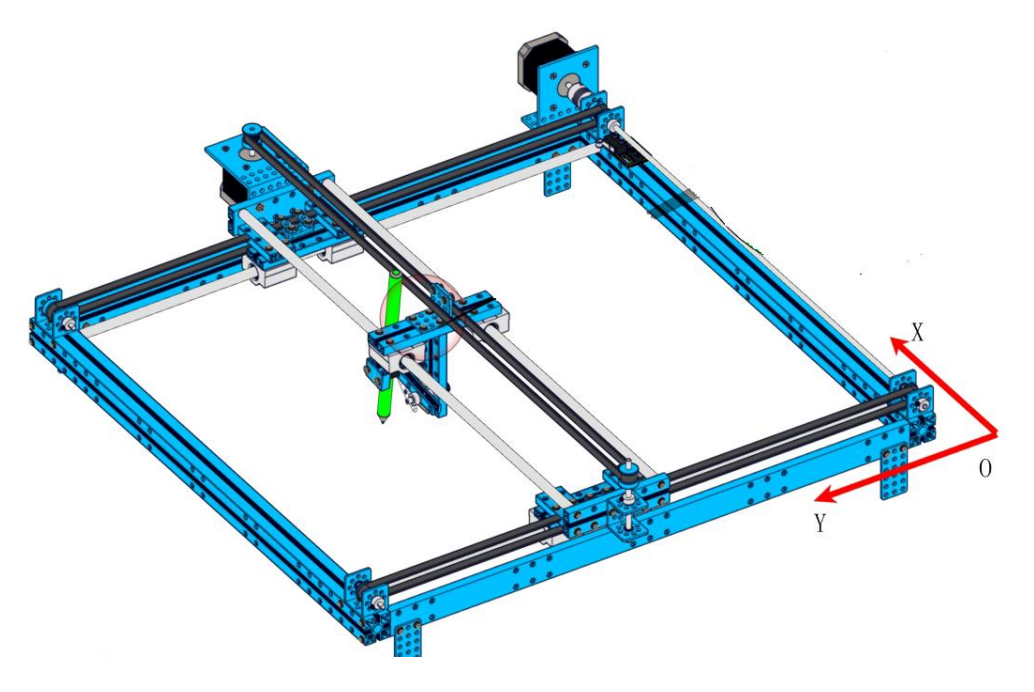

**Figura 2.36. Diseño mecatrónico**

#### <span id="page-46-0"></span>**3.1.2 Control de lo motor paso a paso con el driver**

 Para poder controlar los pasos del motor y la velocidad usamos el driver de la figura 2.20, y de acuerdo a las especificaciones eléctricas y configuración de los pines del driver que están en las tablas (1, 2,3), fue como configuramos el driver.

 Al tener configurado el driver pasamos a conectar los pines del driver con el motor paso a paso como se muestra en la tabla 4.

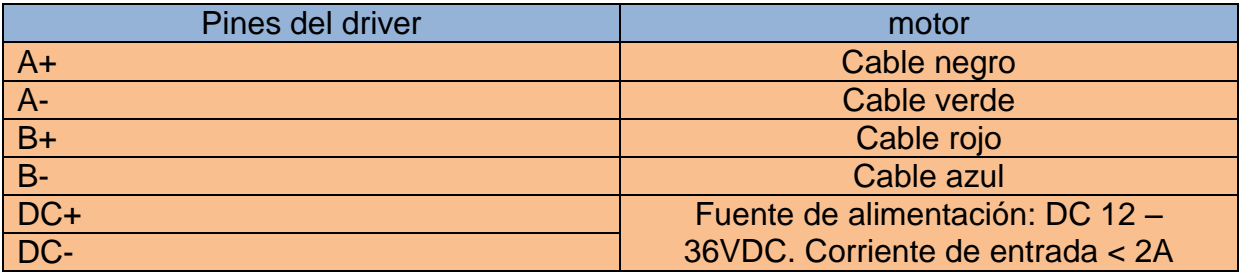

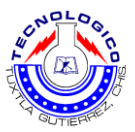

 Al tener conectado el motor paso a paso con el driver, conectamos el arduino al driver para que de esta manera se controle la velocidad y los pasos del motor como se puede observar en la figura 2.37.

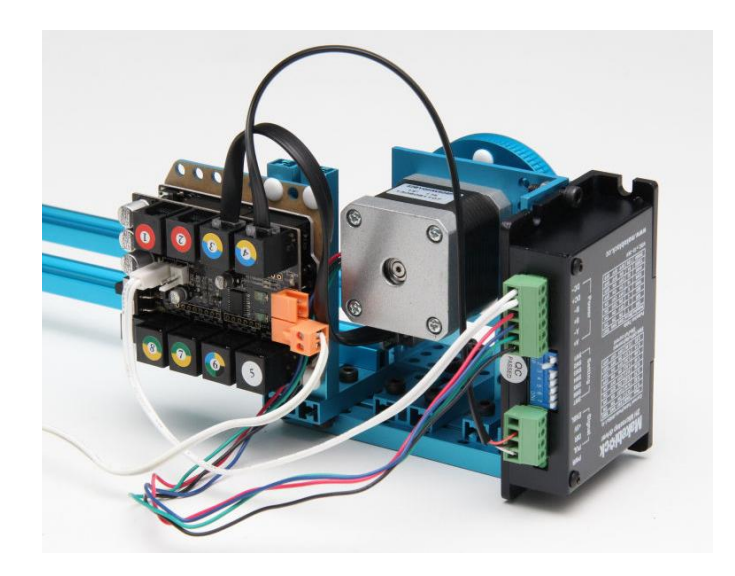

**Figura 2.37. Conexión con el motor, driver y arduino**

## <span id="page-47-0"></span>**3.1.3 Programación para el control del sistema mecatrónico**

 Al tener el diseño del sistema mecatrónico y la conexión con el motor paso a paso, el driver y el arduino se pasó a realizar el control de este sistema mecatrónico por medio del monitor serial del arduino.

 Por lo tanto se hizo el siguiente diagrama de flujo para posteriormente implementar la programación.

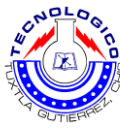

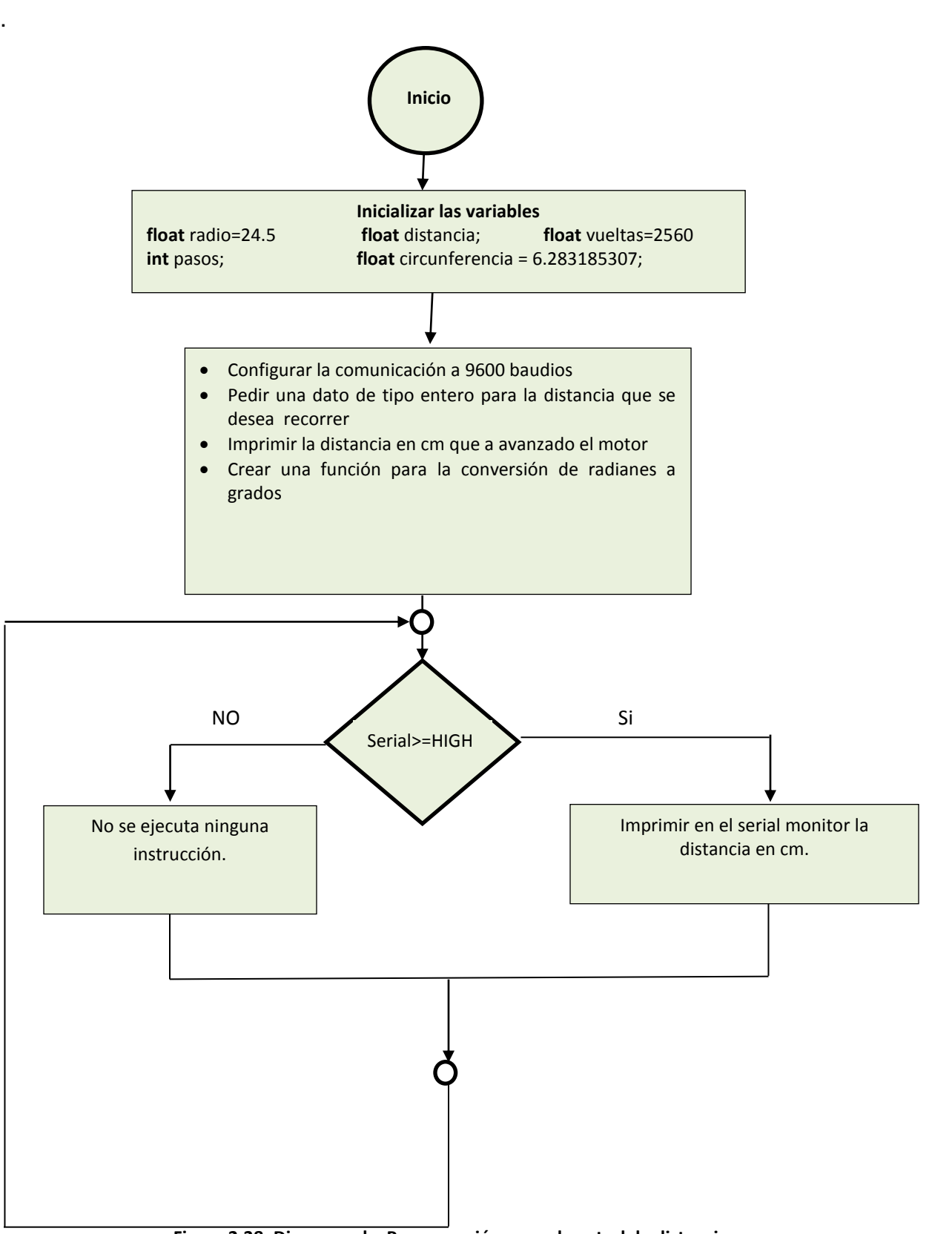

**Figura 2.38. Diagrama de Programación para el control de distancia**

## *3.1.3.1 Programación implementada en el arduino*

 El programa aquí mostrado ha sido compilado desde la base de Arduino y sigue la lógica del diagrama 1.

Variables declaradas

```
 float radio=24.5e+3;
float circunferencia = 6.283185307;
float vueltas=25600;
int pasos;
float distancia;
```
Función creada para la conversión de radianes a grados

```
int dividir()
{
  float radianes;
  radianes= distancia / radio;
  pasos= (radianes * vueltas) /circunferencia ;
  return pasos;
```

```
}
```
Configurar el puerto serial entre el Arduino y el Puerto

```
void setup()
{
  Serial. Begin (9600);
}
```
Mandar por el monitor serial la distancia e imprimirla

```
void loop()
{
  if (Serial.available()>=1)
  {
   distancia=Serial.parseInt();
   int resultado;
```
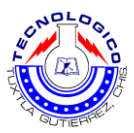

## **resultado=dividir(); resultado= pasos; Serial.println(resultado); } }**

 Al tener el control del sistema macarrónico con la placa arduino y ver que efectivamente se logró el movimiento lineal correcto se precedió a continuar con el siguiente objetivo.

## <span id="page-50-0"></span>**3.1.4 Control de la fuente de alto voltaje**

 Ahora pasamos a la etapa del control de la fuente de alto voltaje. Como vamos a utilizar el Flyback de la figura 2.39 necesitamos activarlo por medio de pulsos los cuales se los vamos a enviar por medio del arduino. Se hizo el siguiente diagrama para la simulación del control de pulsos.

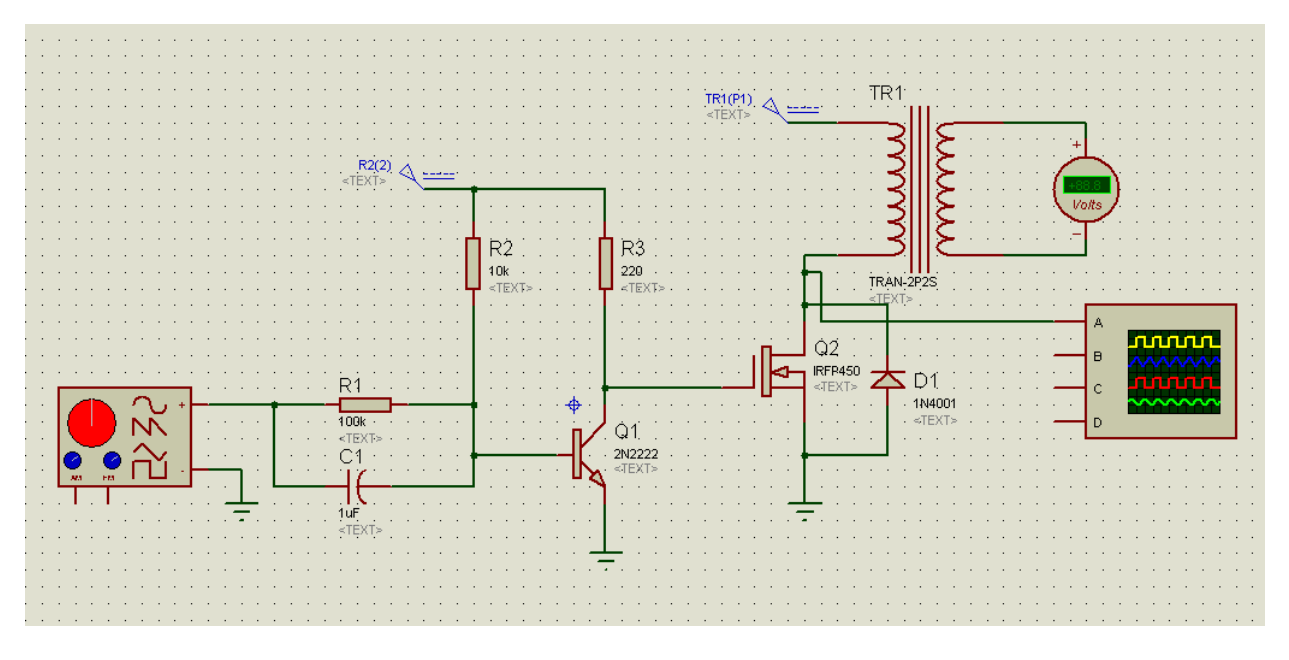

**Figura 2.39. Simulación del control de la fuente de alto voltaje**

 En la figura 2.39 se puede observar una etapa de amplificación eso es porque en la entrada de la resistencia (R1) y el capacitor (C1) hay un generador de señales el cual está siendo sustituido por el arduino como la señal de pulso del microcontrolador es de 5 v necesitamos activar al Mosfet (Q2) con un pulso de 12 v. Entonces para activar al flyback estamos usando un Mosfet de potencia de canal N lo cual este estará activando al colector del flyback y de esta manera controlar el voltaje de salida.

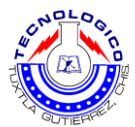

#### *3.1.4.1 Materialización del control de la fuente de alto voltaje*

 Para la implementación del control de la fuente de alto voltaje (flyback) se utilizó los siguientes materiales:

- Transistor npn 2N2222
- Resistencias 100kΩ, 10kΩ, 220Ω
- Diodo 1N4001
- Capacitor cerámico de 0.1µF
- Mosfet NPN IRFP450
- Protoboard
- Microcontrolador arduino uno
- Fuente de 12 vdc
- Osciloscopio digital
- Multímetro

A continuación se muestran unas pruebas del control de la fuente de alto voltaje (flyback). Ver figura 2.40

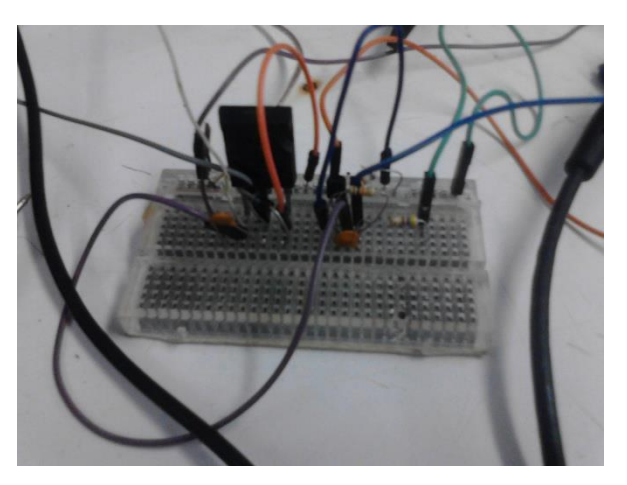

**Figura 2.40. Circuito de control del Flyback**

Una vez montado el circuito y funcionando ver (figura 2.41), se procedió a realizar las mediciones en el osciloscopio y mandar la señal al transistor con el generador.

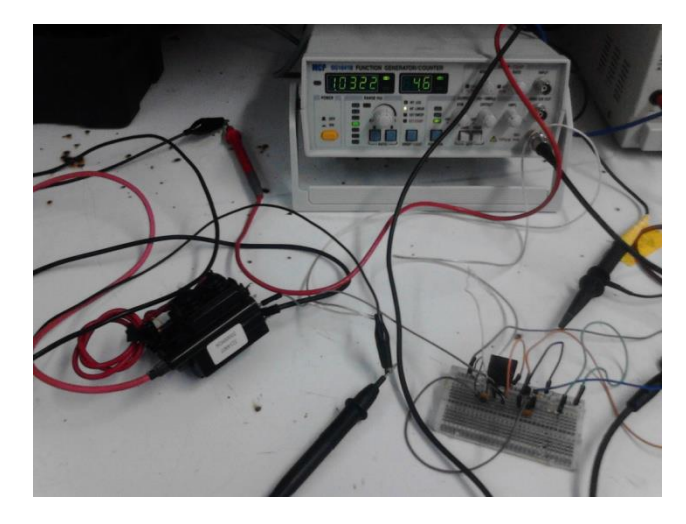

**Figura 2.41. Circuito controlado con el generador**

Al obtener la señal de salida del transistor procedimos conectar el arduino y mandar un pulso en uno de sus pines y pudimos observar cómo se generaba el arco eléctrico en la salida del flyback. Ver figura 2.42.

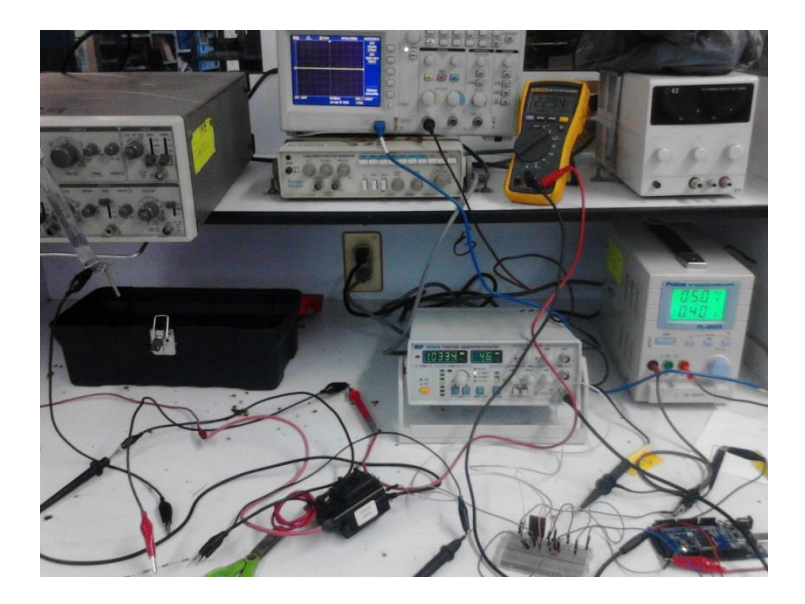

**Figura 2.42. Circuito controlado con arduino**

 Al tener el sistema mecatrónico funcionando y el arco eléctrico controlado con arduino el siguiente paso fue montar en la base del sistema mecatrónico las bases para que ella se sostenga la salida de alto voltaje del flyback y sobre el eje X se colocó una base para que sobre ella se coloque la fibra óptica la cual se muestra en la figura 2.43.

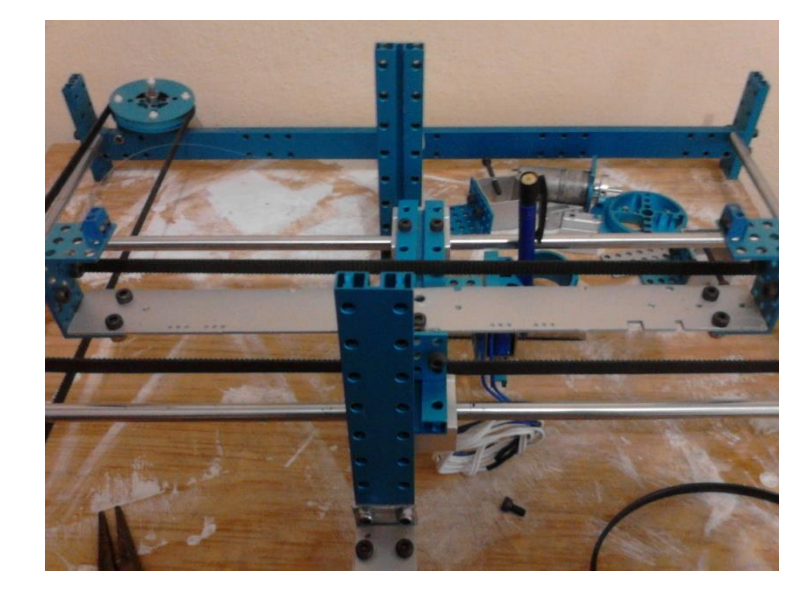

**Figura 2.43. Colocación de las bases en el sistema mecatrónico**

 Una vez colocadas las bases en el sistema mecatrónico se colocó la salida de alto voltaje en el sistema es decir la parte positiva del flyback del lado derecho y la tierra del lado izquierdo al igual se puede observar la fibra óptica colocada entre los 2 extremos antes mencionados ver figura 2.44.

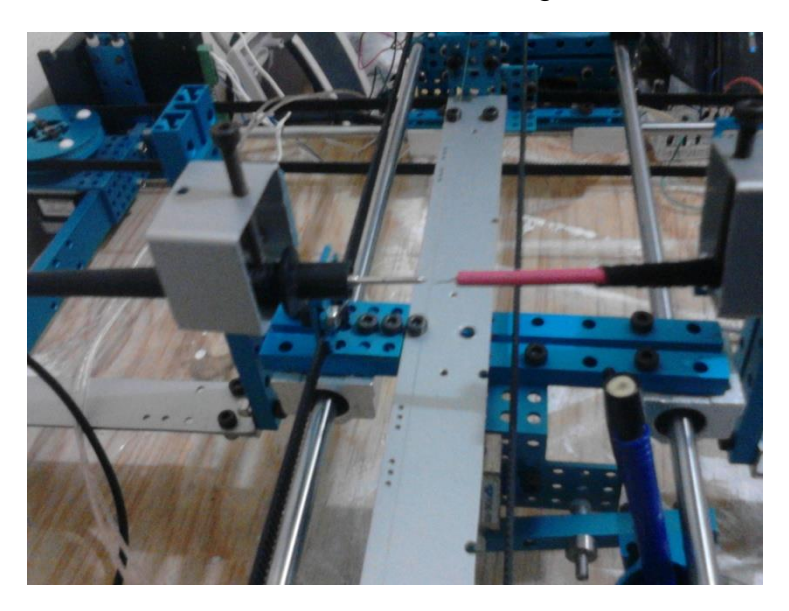

**Figura 2.44. Salida de voltaje del Flyback**

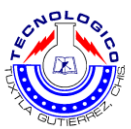

 Al estar sujeta la fibra óptica y el voltaje de salida se procedió a controlar la fuente de alto voltaje por cada movimiento del sistema mecatrónico, es decir cuando nosotros le mandemos una cierta distancia por el serial monitor al sistema este deberá realizarlo varios veces y por cada movimiento se hará una descarga de arco eléctrico en la fibra óptica.

 Entonces se pasó a realizar el control del sistema y de la fuente de alto voltaje.

 Por lo tanto se hizo el siguiente diagrama de flujo para posteriormente implementar la programación.

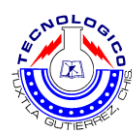

<span id="page-55-0"></span>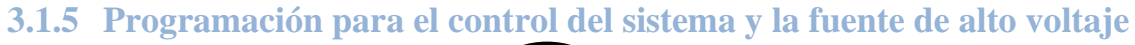

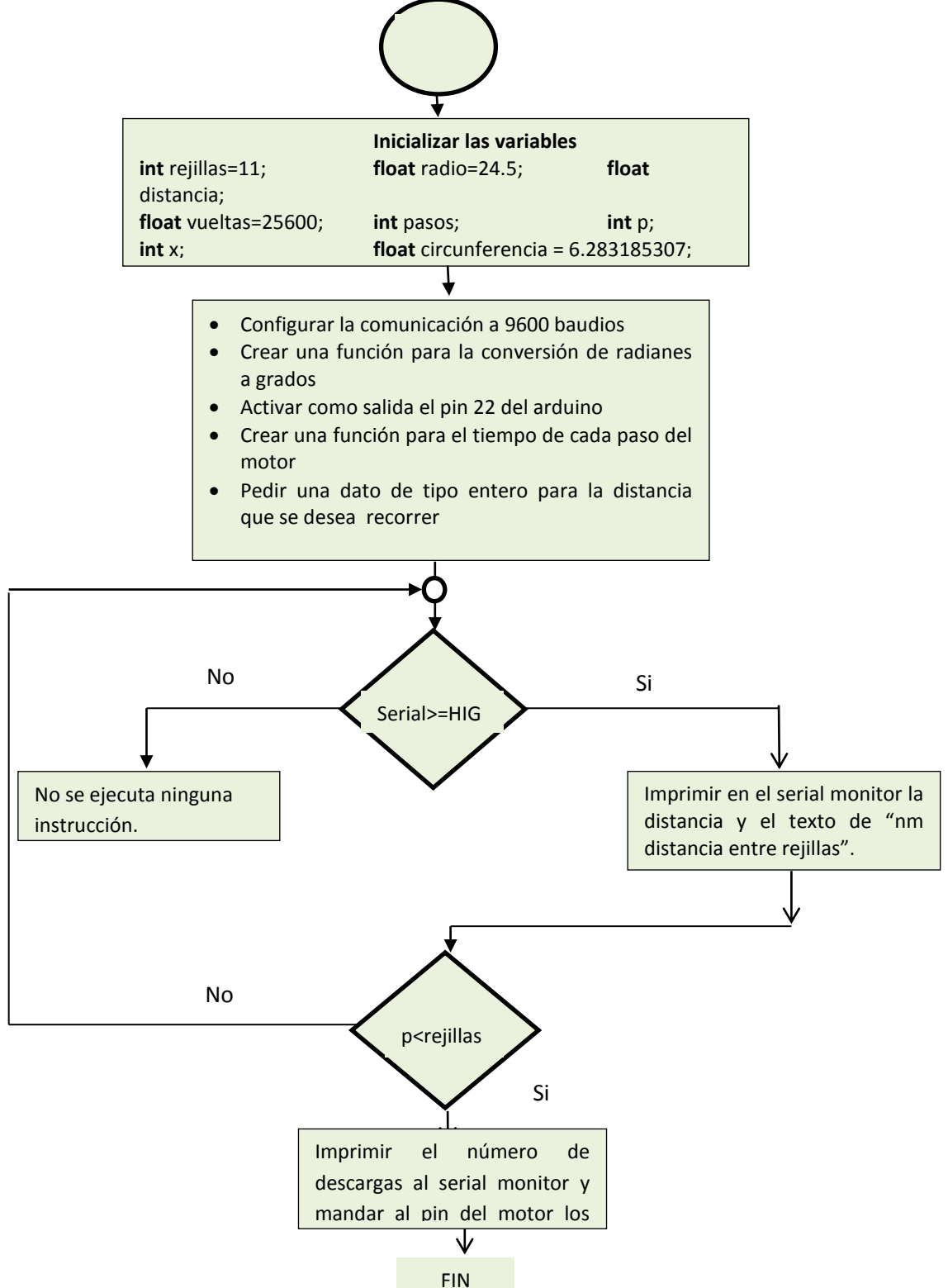

**Figura 2.45. Diagrama de Control del sistema y Flyback**

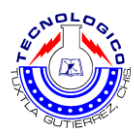

## *3.1.5.1 Programación implementada en el arduino*

 El programa aquí mostrado ha sido compilado desde la base de Arduino y sigue la lógica del diagrama 2.

Variables declaradas

```
int rejillas=11;
float radio=29.105e+3;
float distancia;
float circunferencia = 6.283185307;
float vueltas=25600;
int pasos;
int p;
int x;
```
Función creada para la conversión de radianes a grados

```
int dividir()
{
  float radianes;
  radianes = distancia / radio;
  pasos= (radianes * vueltas) /circunferencia ;
  return pasos;
}
```
Configuración para la comunicación del puerto con el arduino, así como la activación de los pines como salida.

```
void setup()
```

```
{
```

```
 pinMode(dirPin, OUTPUT);
 pinMode(stpPin, OUTPUT);
 pinMode(22,OUTPUT);
 Serial.begin(9600);
```
**}**

Función creada para el tiempo de cada paso del motor

```
 void step(boolean dir,int steps)
```
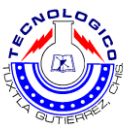

```
 {
```

```
for(int i=0;i<steps;i++){
      digitalWrite(stpPin, HIGH);
      delayMicroseconds(1000);
      digitalWrite(stpPin, LOW);
      delayMicroseconds(1000); 
}
```

```
}
```
Ciclo de ejecución del programa:

- Mandar por el serial la distancia y el texto "nm distancia entre rejillas"
- Repetir la misma distancia para que el movimiento se efectué por 10 veces
- Por cada movimiento mandar un pulso con una duración de 2 segundos
- Imprimir por cada movimiento la palabra el número de descargas

```
void loop()
```

```
{
  if(Serial.available()>=1)
  {
   distancia = (Serial.parseInt());
   float lineal;
   lineal =dividir();
   pasos = lineal;
   Serial.print(distancia);
   Serial.print (" nm distancia entre rejillas ");
   Serial.println(" ");
   for (p=1;p<rejillas;p++)
   {
      Serial.print (p); 
      Serial.println(" Descarga"); 
      delay(1000);
```

```
 digitalWrite(22, HIGH); 
 delay(4.166); 
 digitalWrite(22, LOW); 
 delay(4.166);
```
 **delay(1500);** 

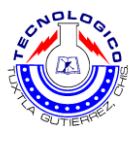

 **} } }**

## <span id="page-58-0"></span>**3.1.6 Resultado final**

Al tener funcionando por separado el sistema mecatrónico con el movimiento micrométrico controlado con el microcontrolador y tener el control de la fuente de alto voltaje, se procedió a acoplar todo es decir tener el control del sistema mecatrónico y del flyback en un solo programa de arduino como se muestra en la página anterior y de esta manera se concluye el proyectó. Ver figura 2.46.

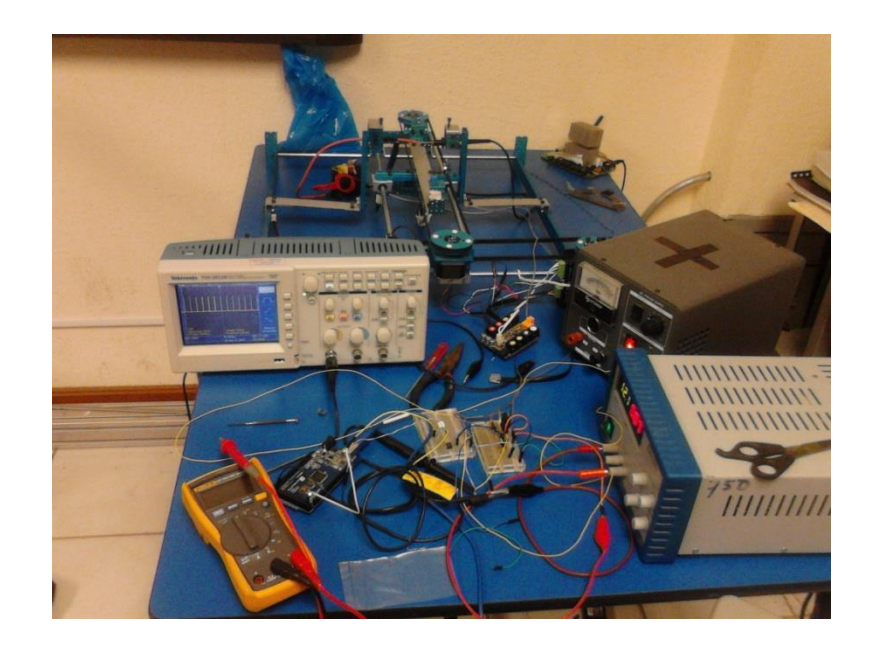

**Figura 2.46. Proyecto final**

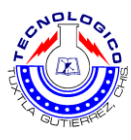

## <span id="page-59-0"></span>*4 Conclusiones*

En este reporte se presentaron los conceptos relacionados con los tipos de motores paso a paso que existen así como los tipos de transformadores que hoy en día existen, las diversas formas de controlar un motor paso a paso, motor de ca o motor de cd y los tipos de microcontroladores de la marca arduino que se utilizan hoy en día.

El primer objetivo específico del trabajo se cumple por el motivo que se desarrolló la estructura del sistema mecatrónico que consiste de 2 movimientos es decir desplazarse en eje X y en eje Y.

Como segundo objetivo fue que el sistema mecatrónico tuviera un movimiento micrométrico es decir que pudiera moverse de manera lineal de 10 a 1000 micrómetros el cual se pudo lograr este movimiento bastante preciso.

El tercer objetivo marcaba el diseño de la fuente de alto voltaje, esto se cumplió y se puede observar en el capítulo 3 (figuras 2.37 2.38 2.39) la cuales muestran el control de la fuente de alto voltaje y la descarga de arco eléctrico.

Como cuarto objetivo fue implementar la programación con el microcontrolador arduino el cual se pudo controlar el sistema mecatrónico para los movimientos micrométricos y el control de la fuente de alto voltaje.

Y como quinto y último objetivo marcaba conjuntar todas las partes antes mencionadas la cual se cumplió por que se lograron todos los objetivos antes mencionados de este proyecto.

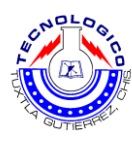

## <span id="page-60-0"></span>**5 Referencias**

- [1. <http://www.makeblock.es/>
- [2]. [https://es.wikipedia.org/wiki/Unidad\\_de\\_control\\_de\\_motor](https://es.wikipedia.org/wiki/Unidad_de_control_de_motor)

[3]<http://www.nichese.com/pasoapaso.html>

[4][http://www.alciro.org/alciro/Plotter-Router-Fresadora-CNC\\_1/Comparacion](http://www.alciro.org/alciro/Plotter-Router-Fresadora-CNC_1/Comparacion-diferentes-tipos-motores-paso-a-paso_45.htm)[diferentes-tipos-motores-paso-a-paso\\_45.htm](http://www.alciro.org/alciro/Plotter-Router-Fresadora-CNC_1/Comparacion-diferentes-tipos-motores-paso-a-paso_45.htm)

[5][http://server-die.alc.upv.es/asignaturas/lsed/2002-](http://server-die.alc.upv.es/asignaturas/lsed/2002-03/MotoresPasoaPaso/tipos.htm) [03/MotoresPasoaPaso/tipos.htm](http://server-die.alc.upv.es/asignaturas/lsed/2002-03/MotoresPasoaPaso/tipos.htm)

[6][http://www.endesaeduca.com/Endesa\\_educa/recursos](http://www.endesaeduca.com/Endesa_educa/recursos-interactivos/conceptos-basicos/funcionamiento-de-los-transformadores)[interactivos/conceptos-basicos/funcionamiento-de-los-transformadores](http://www.endesaeduca.com/Endesa_educa/recursos-interactivos/conceptos-basicos/funcionamiento-de-los-transformadores)

[7]<http://www.comunidadelectronicos.com/articulos/flyback.htm>

[8][http://www.ladelec.com/practicas/circuitos-analogos/478-tarjeta](http://www.ladelec.com/practicas/circuitos-analogos/478-tarjeta-controladora-de-motor-paso-a-paso)[controladora-de-motor-paso-a-paso](http://www.ladelec.com/practicas/circuitos-analogos/478-tarjeta-controladora-de-motor-paso-a-paso)

[9]<http://www.monografias.com/trabajos13/fibropt/fibropt.shtml>

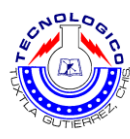

## <span id="page-61-0"></span>**6 Anexos**

## <span id="page-61-1"></span>6.1 Programación en arduino

```
\begin{array}{|c|c|c|c|}\hline \multicolumn{1}{|c|}{\quad \  \  & \multicolumn{1}{|c|}{\quad \  \  & \multicolumn{1}{|c|}{\quad \  \  & \multicolumn{1}{|c|}{\quad \  \  & \multicolumn{1}{|c|}{\quad \  \  & \multicolumn{1}{|c|}{\quad \  \  & \multicolumn{1}{|c|}{\quad \  \  & \multicolumn{1}{|c|}{\quad \  \  & \multicolumn{1}{|c|}{\quad \  \  }{\quad \  \  }{\quad \  \  }}{\quad \  \  }}{\quad \  \  \, }{\quad \  \  \, }{\quad@ system_xy | Arduino 1.0.3
Archivo Editar Sketch Herramientas Ayuda
                  BII
                                                                                                                                                           ٠Q.
   ✓
         O
                                                                                                                                                           \overline{\phantom{0}}system_xy §
                                                                                                                                                                 Ă
 int rejillas=11;
 float radio=29.105e+3;
 float distancia;
                                                                                                                                                                \equivfloat circunferencia = 6.283185307;
 float vueltas=25600;
 int pasos;
 int p;
 \mathop{\rm int}\limitsx;
 int dividir()\{float radianes;
   radianes = distancia / radio;
   pasos= (radianes * vueltas) /circunferencia ;
   return pasos;
 \rightarrowvoid setup()
 \{pinMode(dirPin, OUTPUT);
               pinMode(stpPin, OUTPUT);
               pinMode(22,0UTPUT);
                Serial begin(9600);
 \rightarrow
```
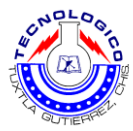

```
void step(boolean dir, int steps)
€
         digitalWrite(dirPin,dir);
         delay(1000);
         for(int i=0;i<steps;i++){
                  digitalWrite(stpPin, HIGH);
                  delayMicroseconds(1000);
                  digitalWrite(stpPin, LOW);
                  delayMicroseconds(1000);
         \, }
\}void loop ()
€
  \mathtt{if}(\mathtt{Serial} , \mathtt{available}() {>} {=} 1)\left\{ \right.distancia = (Serial.parseInt());
    float lineal;
    linear = dividir();
    pass = lineal;\textbf{Serial} , \texttt{print}(\texttt{distance}) ;
    Serial print (" distancia entre rejillas nm").
    Serial println("");
     for (p=1;p <sub>ref</sub>111a<sub>5</sub>; p++)€
         Serial print(p):
         Serial println(" Descarga");
         delay(1000);
            digitalWrite(22, HIGH).
            delay(4.166);
            digitalWrite(22, L0W);
            delay(4.166);
        delay(1500);
     \, }
  \}\rightarrow
```